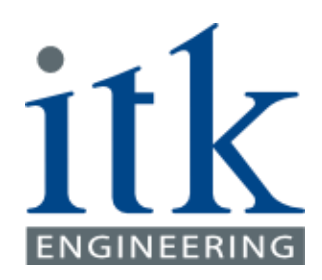

# **Autonomous Lane Detection in a Simulated Environment**

#### **TUM Data Innovation Lab**

**Raju, Sukanya Tabari, Azadeh**

**Wednesday, 17. Feb 2018**

**TUM MI, Garching bei München**

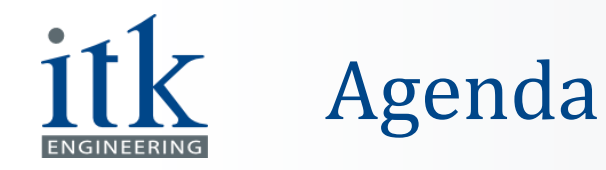

- **E** Introduction
- Tools Set-up
- **Environment Generation**
- Convolutional Neural Network
- **.** Interface to Test the Model
- CNN Improvements
- **E** Network Results
- Demo
- Outlook
- References

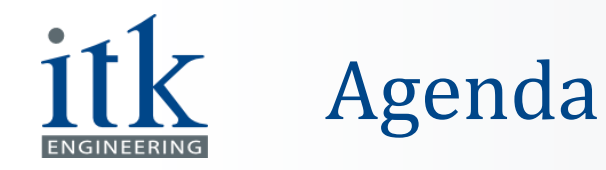

- **E** Introduction
- Tools Set-up
- **Environment Generation**
- Convolutional Neural Network
- **.** Interface to Test the Model
- CNN Improvements
- **E** Network Results
- Demo
- Outlook
- References

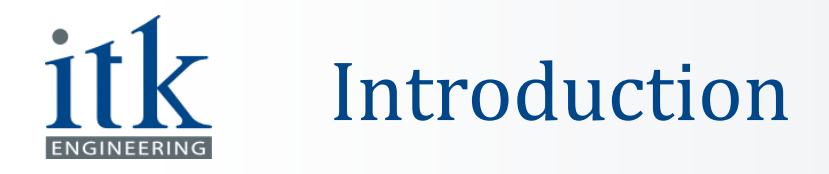

**E** Autonomous driving:

"[s]elf-driving means the autonomous driving of a vehicle to a specific target in real traffic without the intervention of a human driver." [Daimler AG]

**E** Simulated environment:

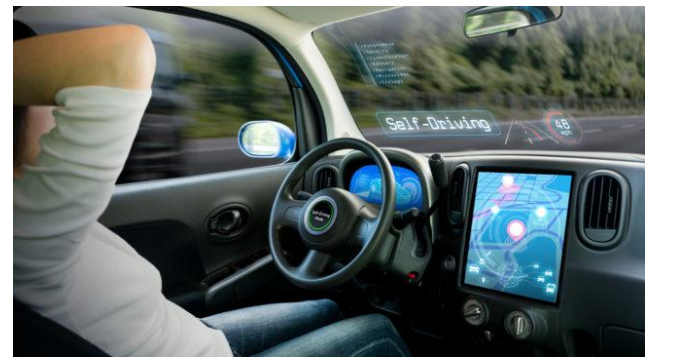

© www.dailyreckoning.com

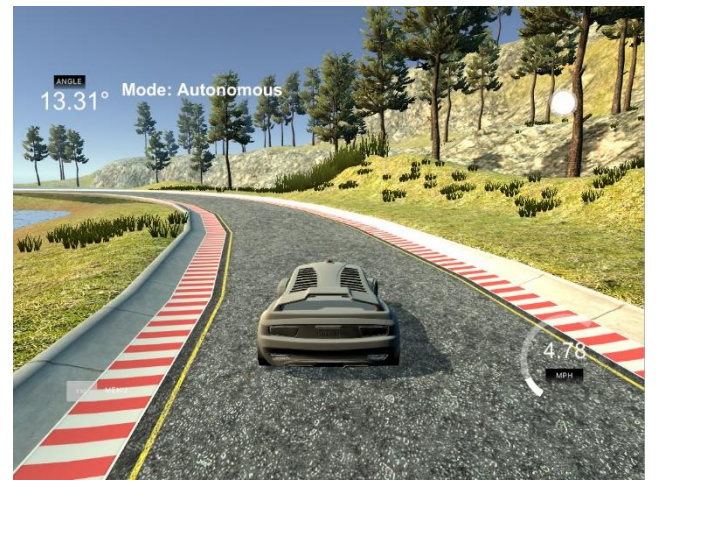

■ SCRUM:

 $\checkmark$  Weekly meetings, 3 times per week  $\checkmark$  5 Sprints, every 3 weeks

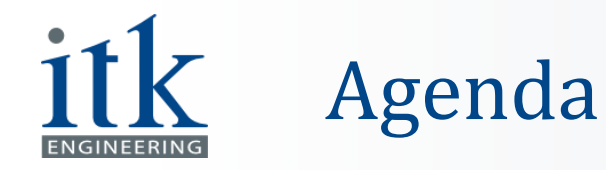

- **E** Introduction
- Tools Set-up
- **Environment Generation**
- Convolutional Neural Network
- **.** Interface to Test the Model
- CNN Improvements
- **E** Network Results
- Demo
- Outlook
- References

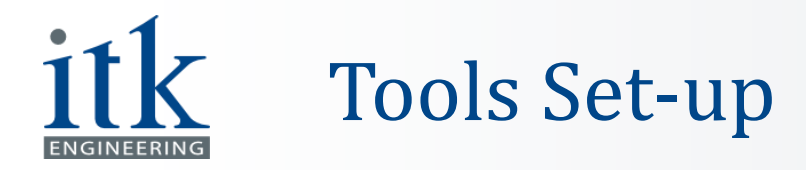

- **· Simulator:** 
	- ✓ Udacity's Self-Driving Car Nanodegree program
	- $\checkmark$  Unity game engine
- **Programming Languages:**  $\checkmark$  Python (Interface and CNN)  $\checkmark$  C#.NET (Unity)
- **CONTROLS** UDACITY SELF-DRIVING CAR ENGINEER **TRAINING MODE** AUTONOMOUS MODE **Select Track**
- Additional:
	- $\checkmark$  TensorFlow with Keras
	- ✓ OpenDRIVE®

**<u>V</u>** OpenRoadEd OpenDRIVE® .oxdr

file format is fed to Unity simulator

Unity Simulator generates the road, images and steering data for training the network (C#)

The generated model from the trained CNN steers the car autonomously (Python)

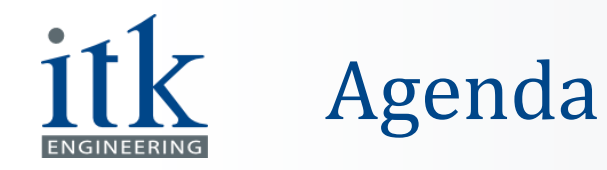

- **Introduction**
- Tools Set-up
- **Environment Generation**
- Convolutional Neural Network
- **.** Interface to Test the Model
- CNN Improvements
- **E** Network Results
- Demo
- Outlook
- References

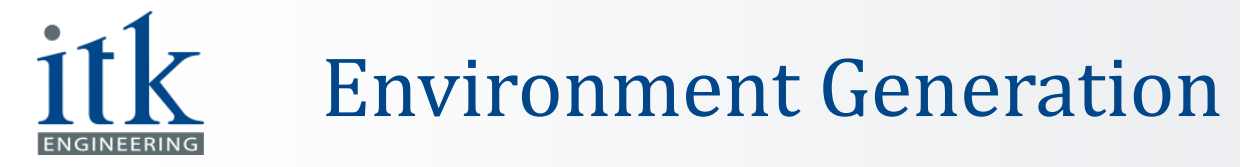

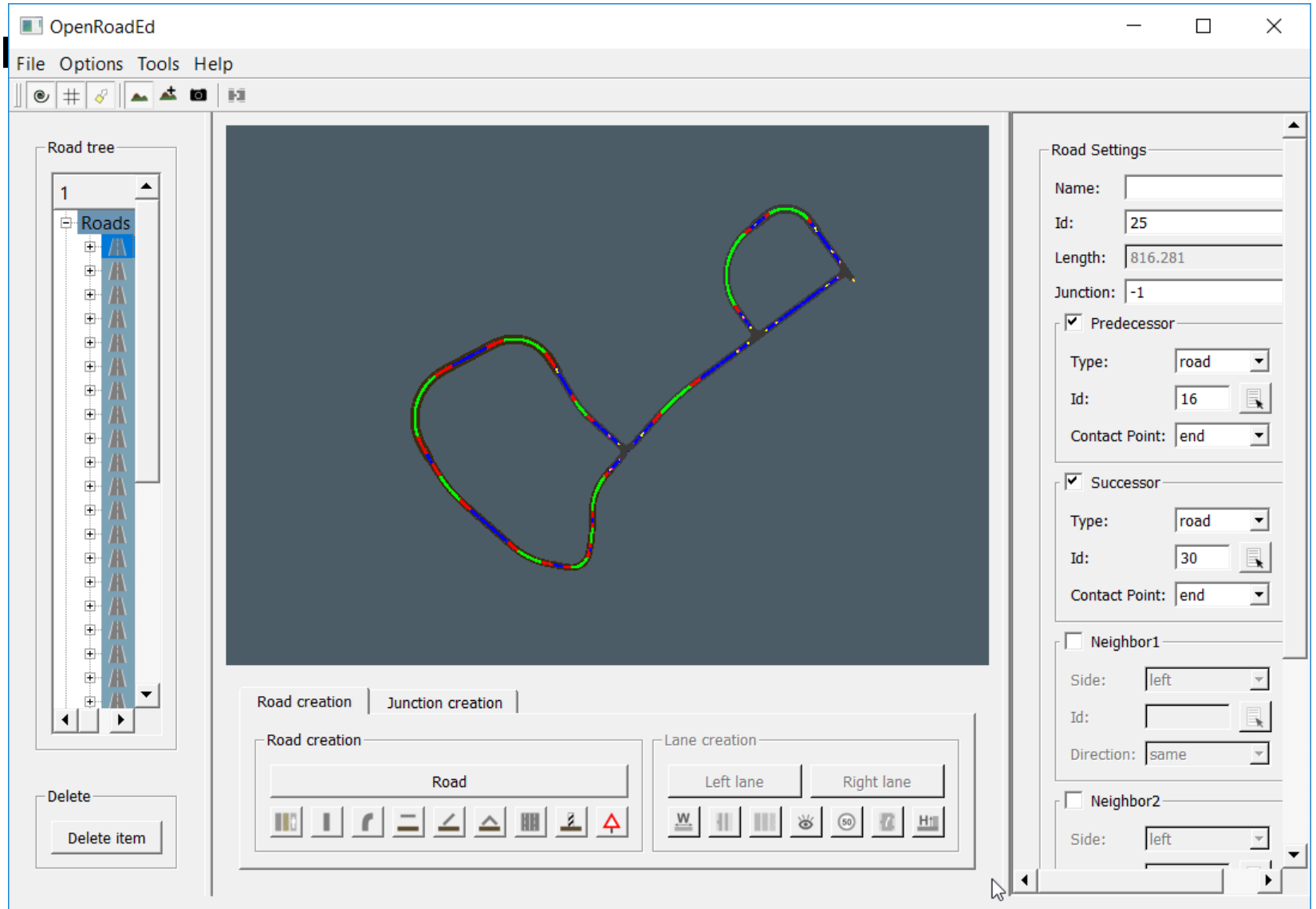

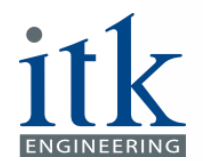

#### Environment Generation

#### In XML format with the specifications of openDRIVE®

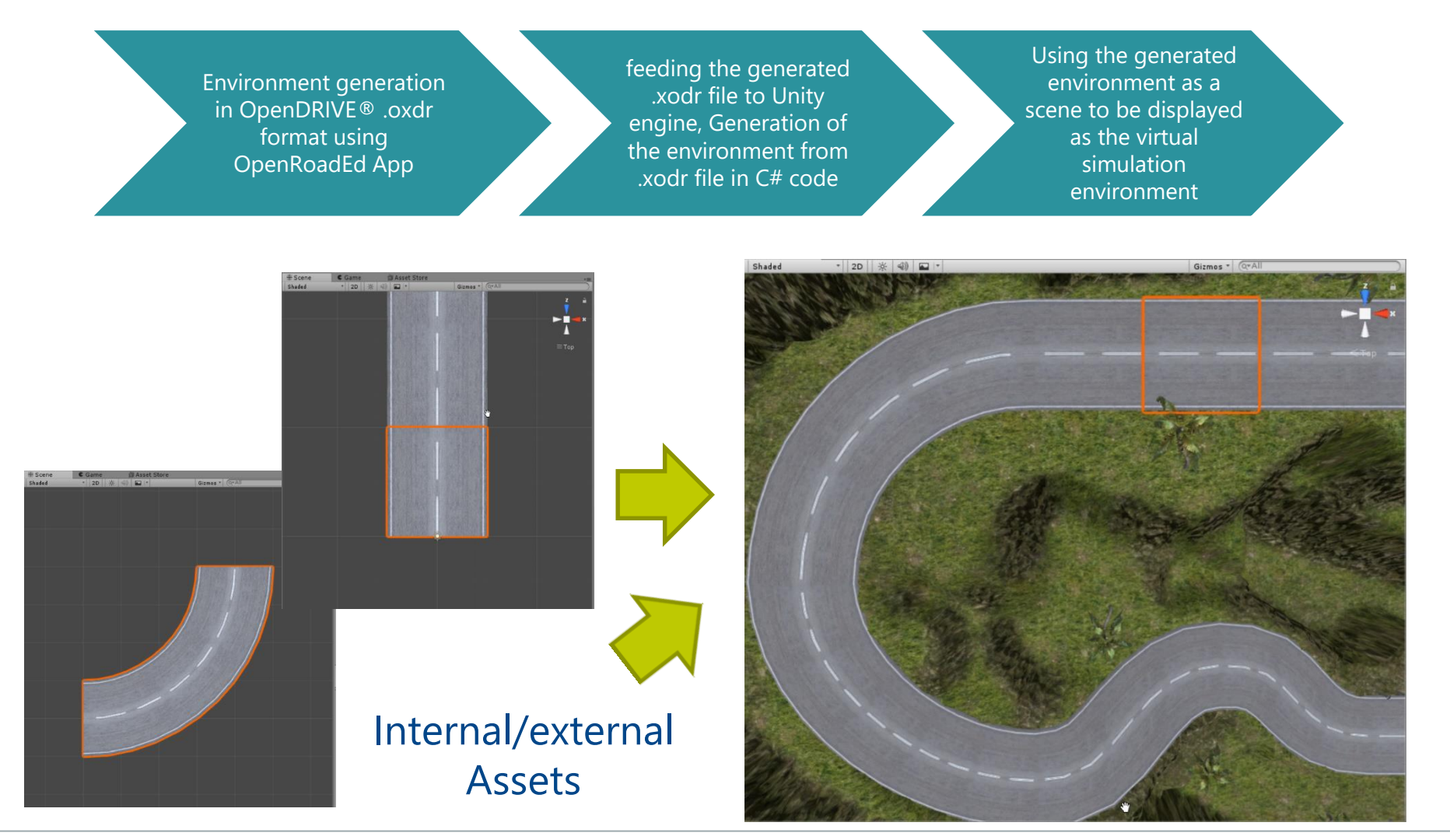

2/17/2018 **Example 2018** Current Construction Current Construction Data Innovation Lab 9

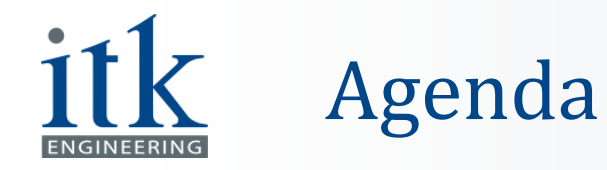

- **E** Introduction
- Tools Set-up
- **Environment Generation**
- Convolutional Neural Network
- **.** Interface to Test the Model
- CNN Improvements
- **E** Network Results
- Demo
- Outlook
- References

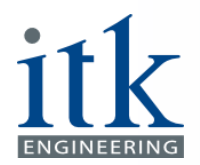

# Machine Learning

#### **EXPLO EXPERIENCE**

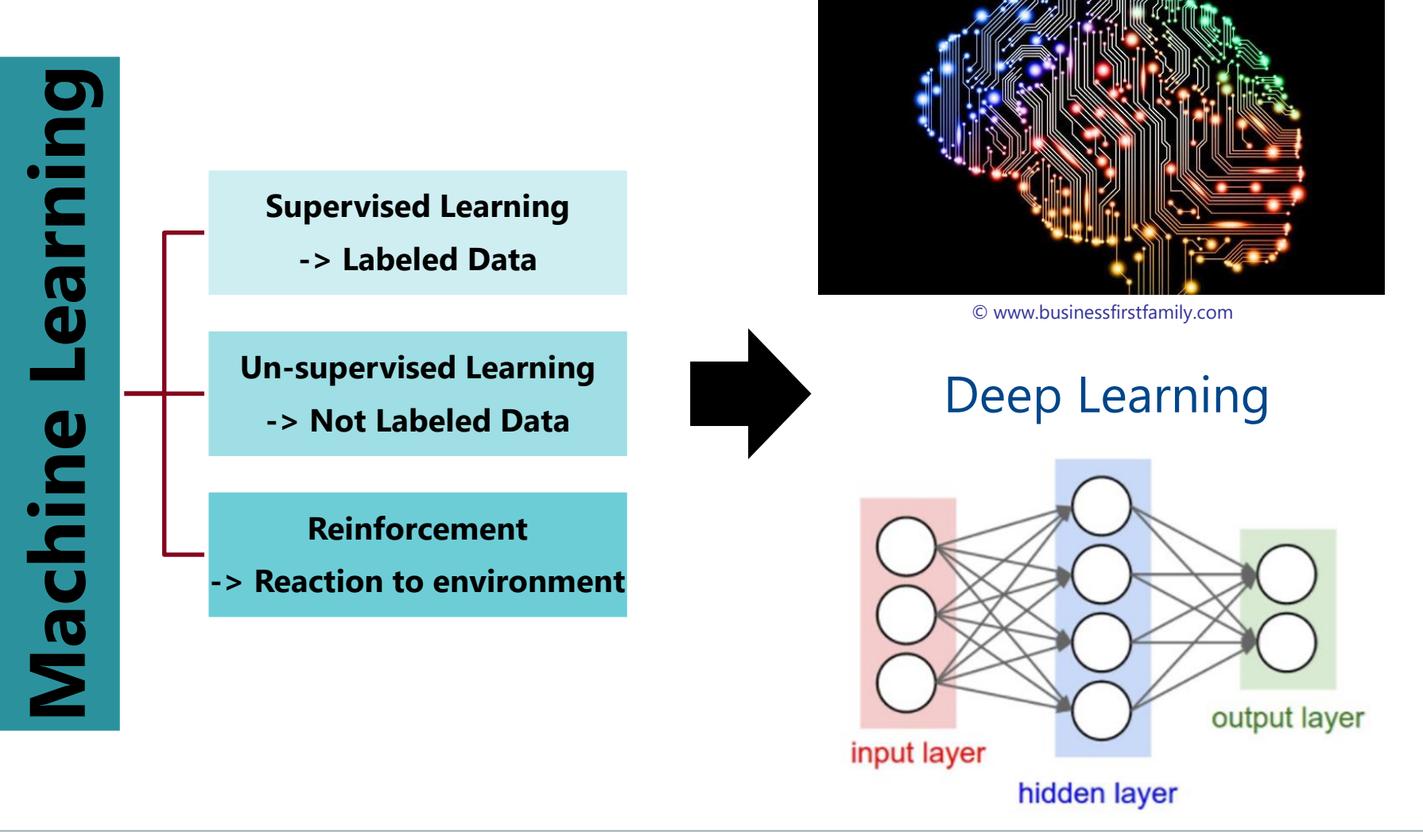

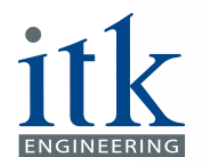

#### Convolutional Neural Networks

■ Using multiple copies of the same neuron in different places

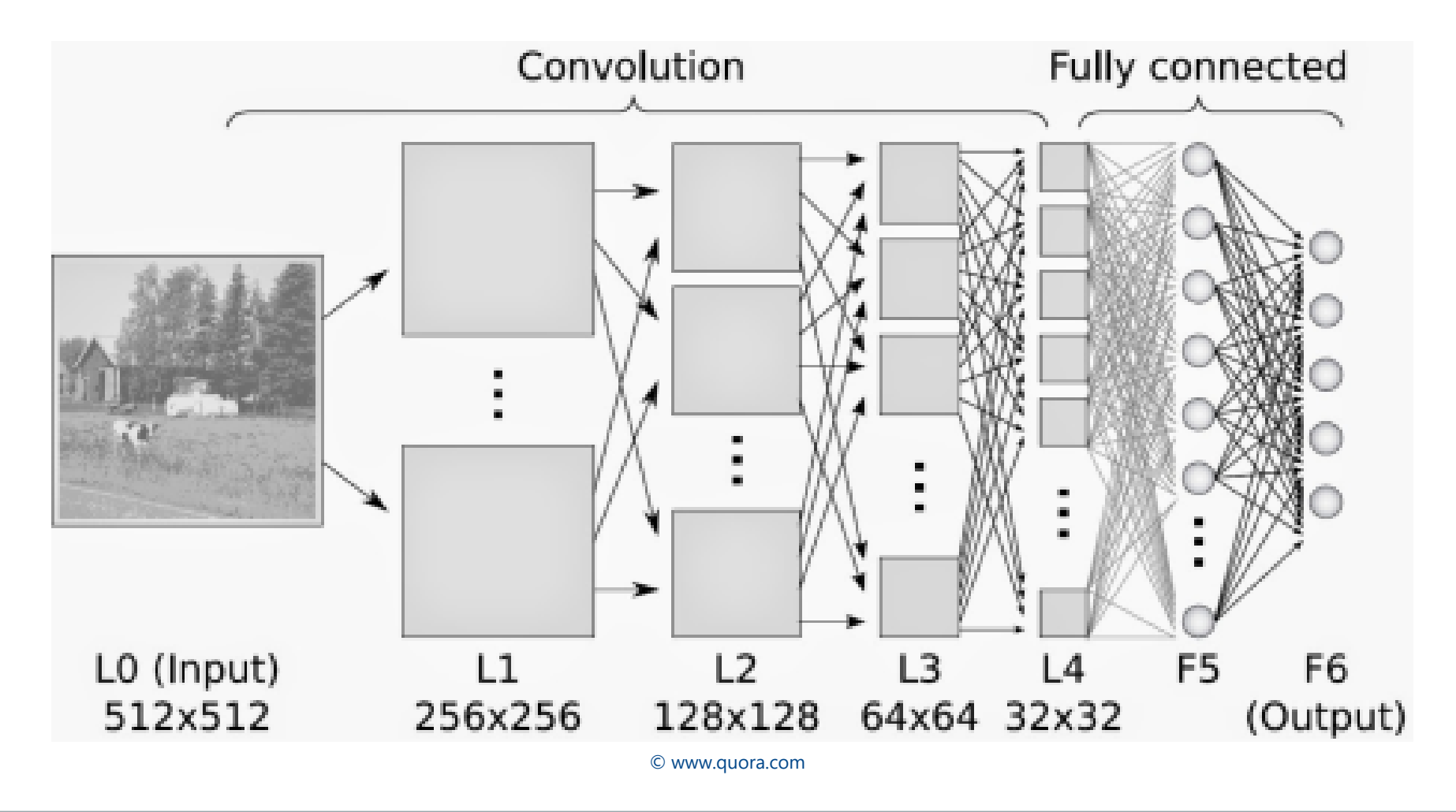

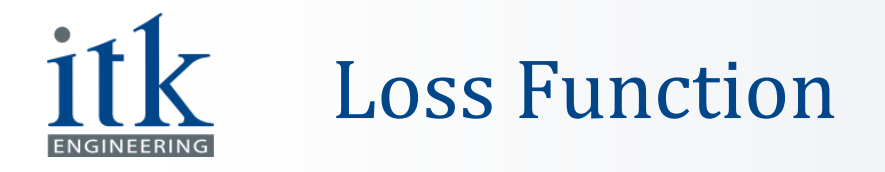

- **Measures the compatibility between a prediction and the** ground truth label
- **Penalizing some measure of complexity of the model**

Mean Squared Error = 
$$
\frac{1}{n} \sum_{i=0}^{n} (y_{(i)} - \hat{y}_{(i)})^2
$$

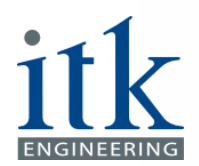

#### Image Received from Simulator

- Images used to train the model
- Size of Image : 160 \* 320 \* 3

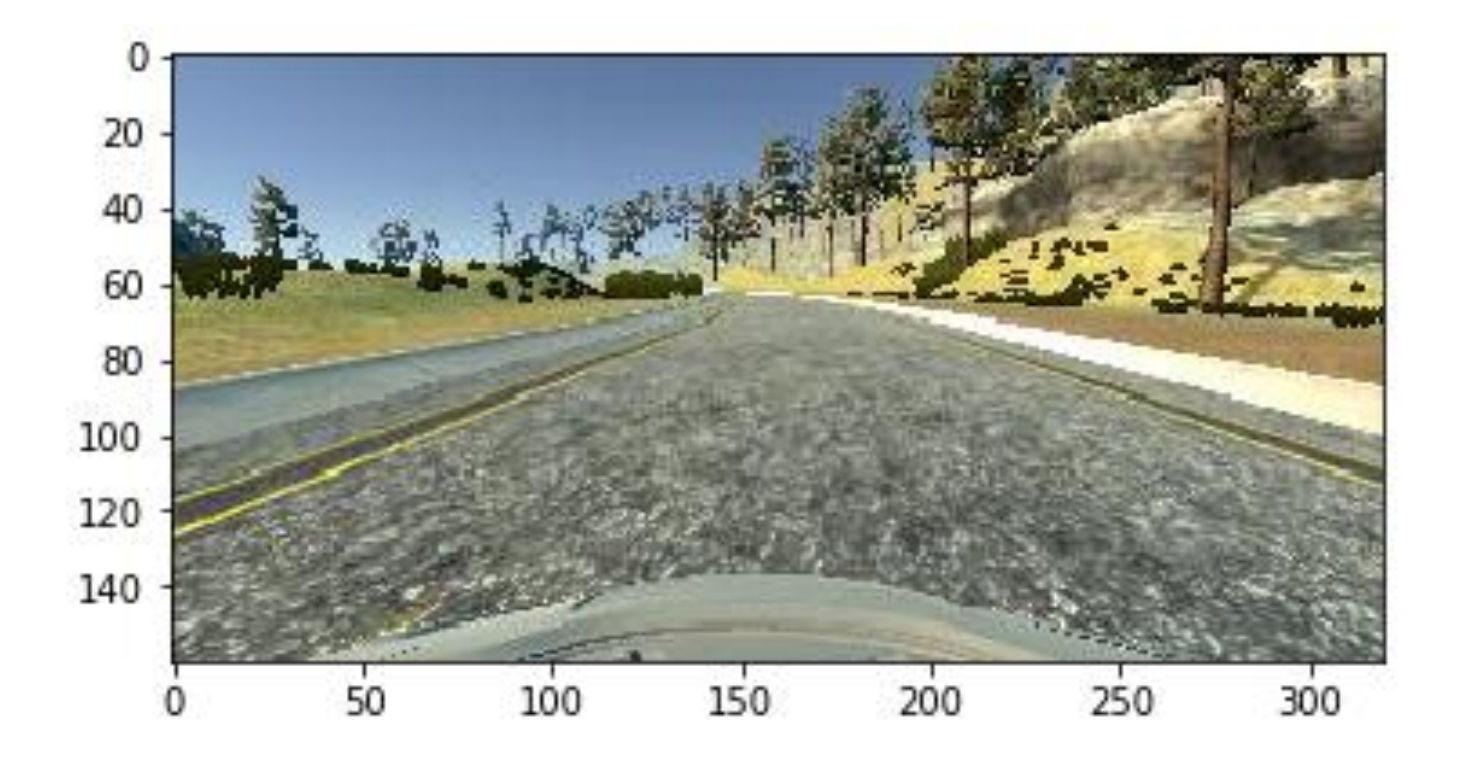

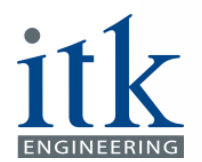

#### Data Sample (.CSV) Received from Simulator

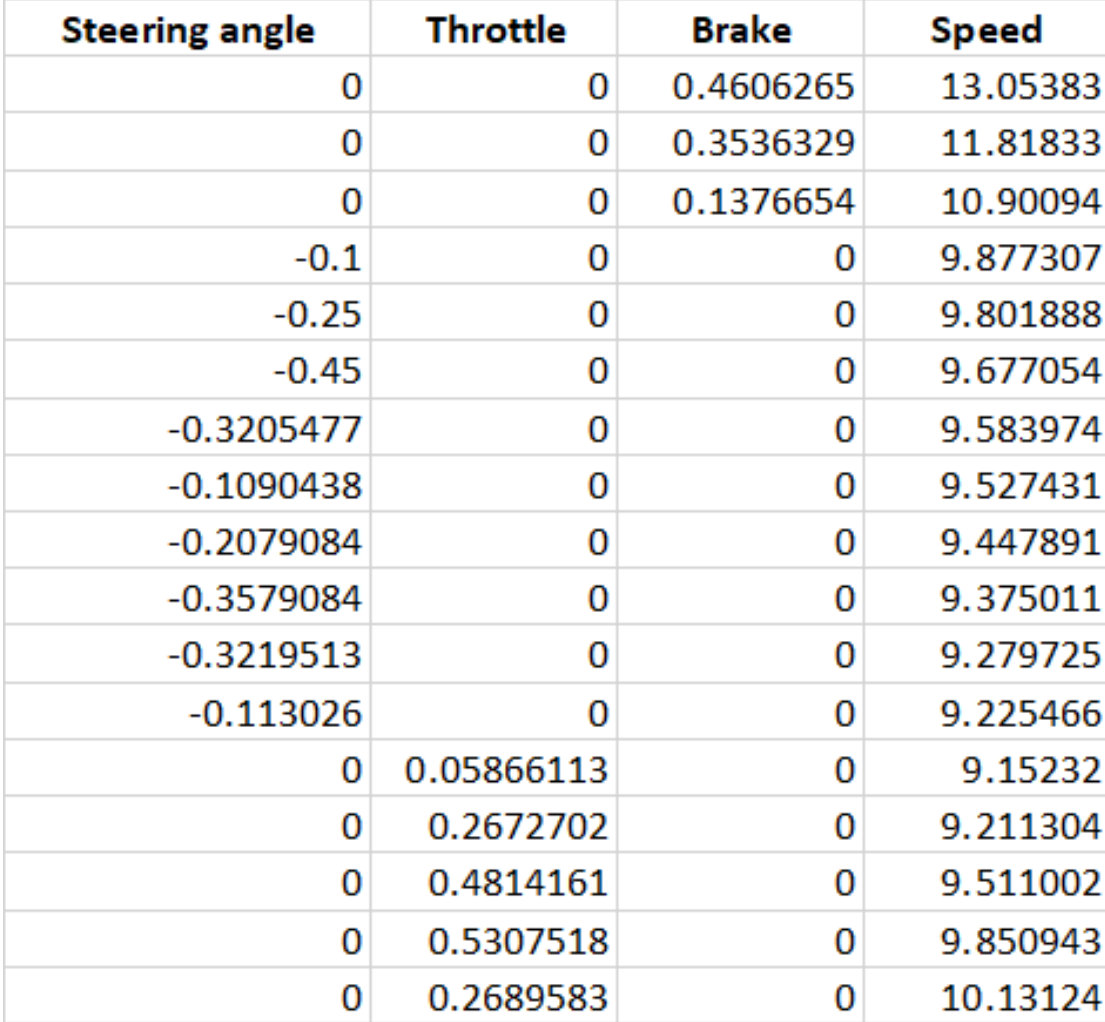

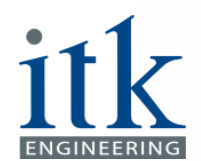

#### Model Input vs. Output

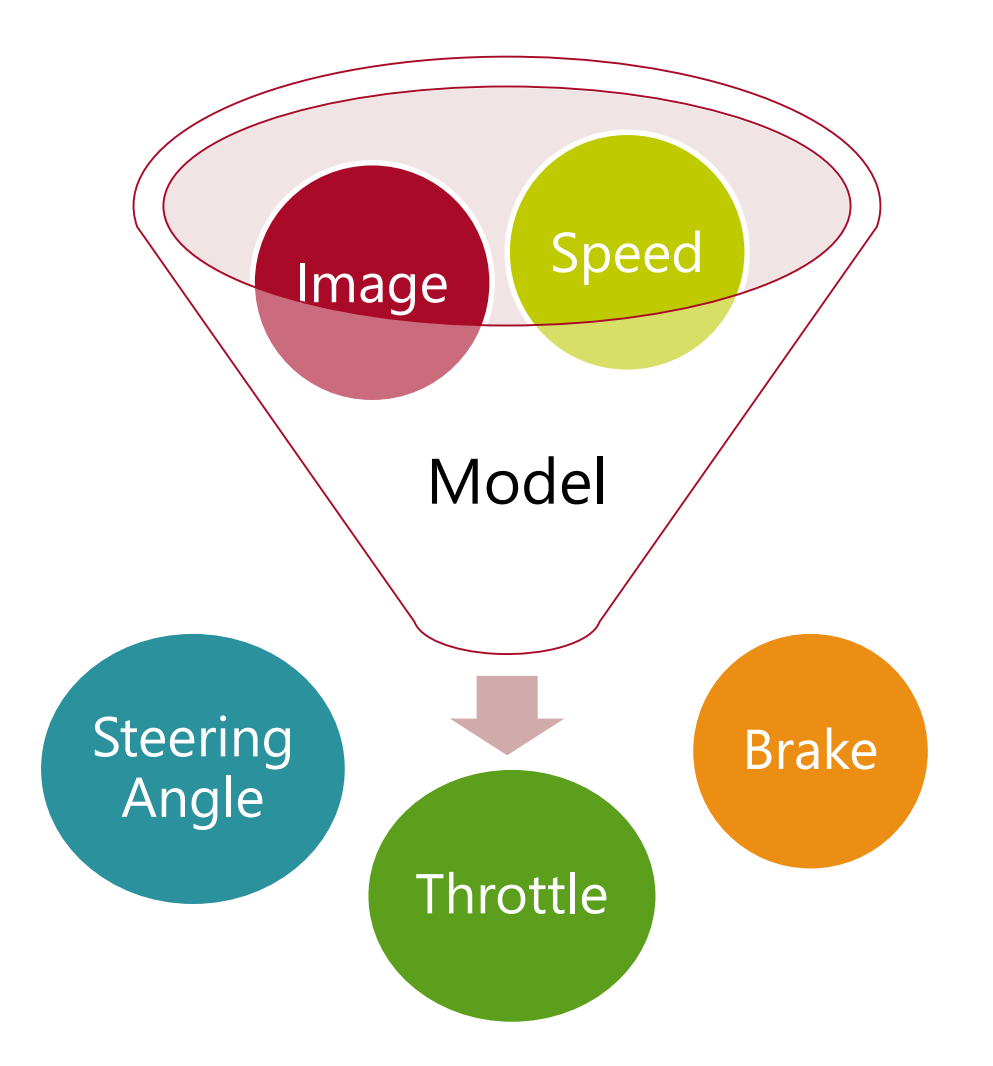

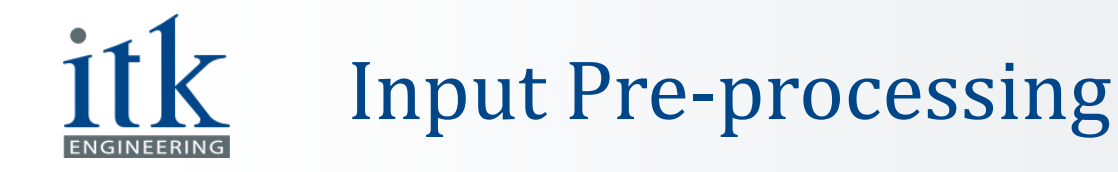

- **Images are normalized by dividing by 255**
- Range of Speed : [ 6.58111200e-07, 30.5654 ]  $\checkmark$  This is normalized to range [0, 1]

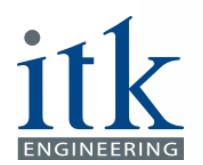

- **Example Angle, Throttle, Brake are the ground truth data**
- Range of each parameters :
	- ✓ Steering Angle : [ -0.956159400, 0.8500001 ] (negative values for left turns and positive values for right turns)
		- This is normalized to range [ 0, 1 ]
	- $\checkmark$  Throttle : [ 0.00000000 , 1 ]

✓ Brake : [ 0.00000000 , 1 ]

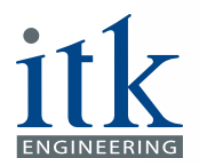

#### CNN to Train Model

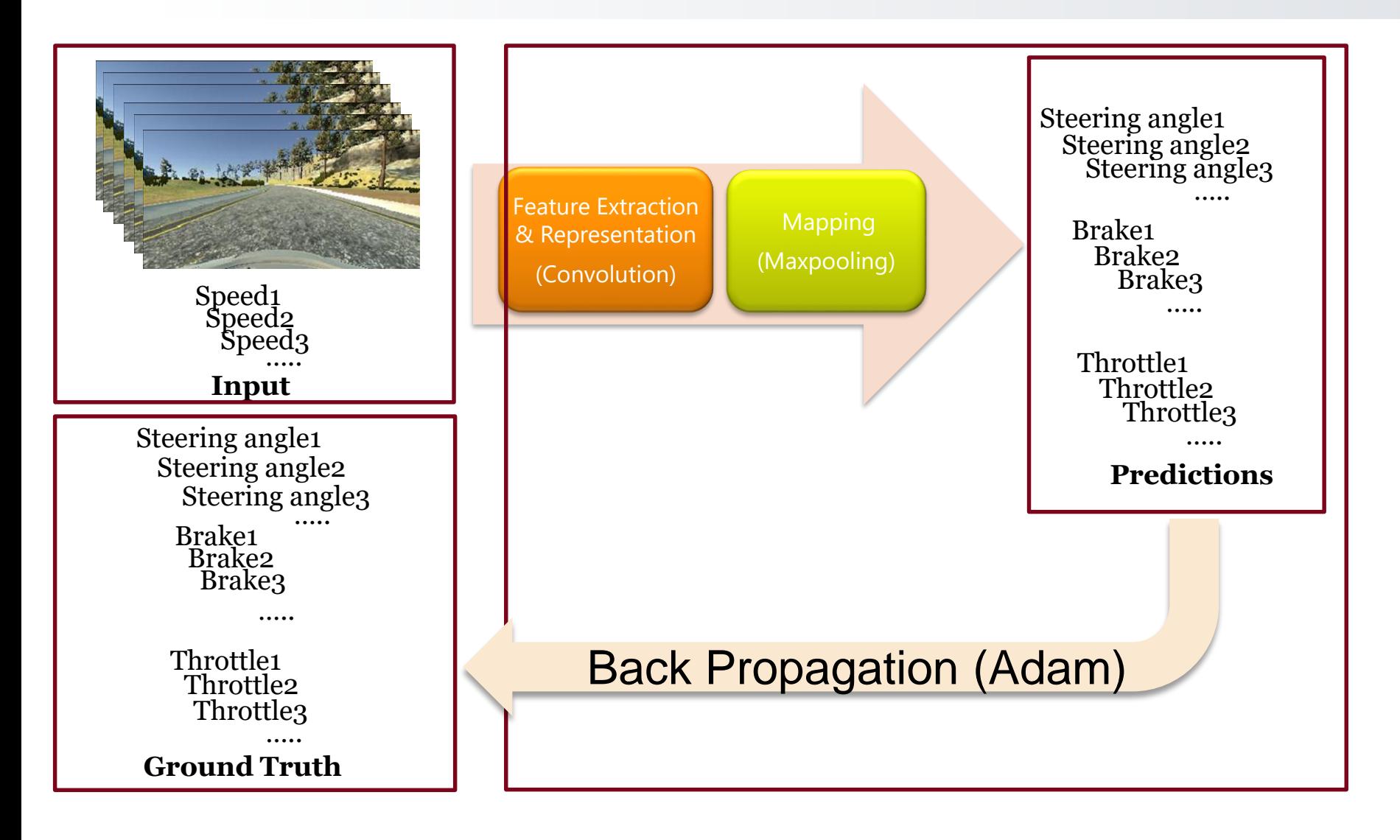

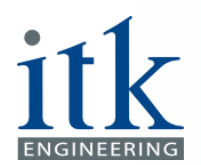

#### Basic Neural Network Details

- **Image size : 160 \* 320 \* 3**
- Total images : 13842
- Training set : 11212
- Validation set : 1245
- Testing set : 1385
- $Loss = mean_squared_error$
- metrics= mean absolute error
- Optimizer : Adam
- Batch size : 32
- Epoch : 100

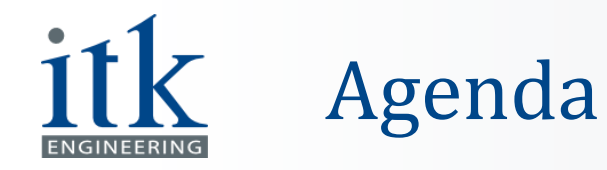

- **E** Introduction
- Tools Set-up
- **Environment Generation**
- Convolutional Neural Network
- **Example 1 Interface to Test the Model**
- CNN Improvements
- **E** Network Results
- Demo
- Outlook
- References

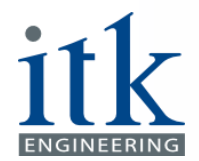

#### Interface to Test the Model

Socket-IO: Socket-IO: Simulator (C#) **As Server** Steering angle: 0.43815607 Throttle: 0.18083918 Speed: 0.4847171 Brake: 0.13778026**Model (Python) As Client** Creating image folder at C:/Users/atabari/Pictures/itk RECORDING THIS RUN ... (1232) wsgi starting up on http://0.0.0.0:4567 (1232) accepted ('127.0.0.1', 56613) connect 5f438d2f9861479886369278c5890917 Received data (Steering angle, throttle, speed): 0.0 0.0 0.438 Image saved under: C:/Users/atabari/Pictures/itk\2018 02 03 22 06 14 161 Predicted values (Steering angle, throttle, brake): -0.5097607970237732 0.09022938460111618 0.0146

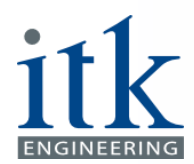

#### Interface to Test the Model

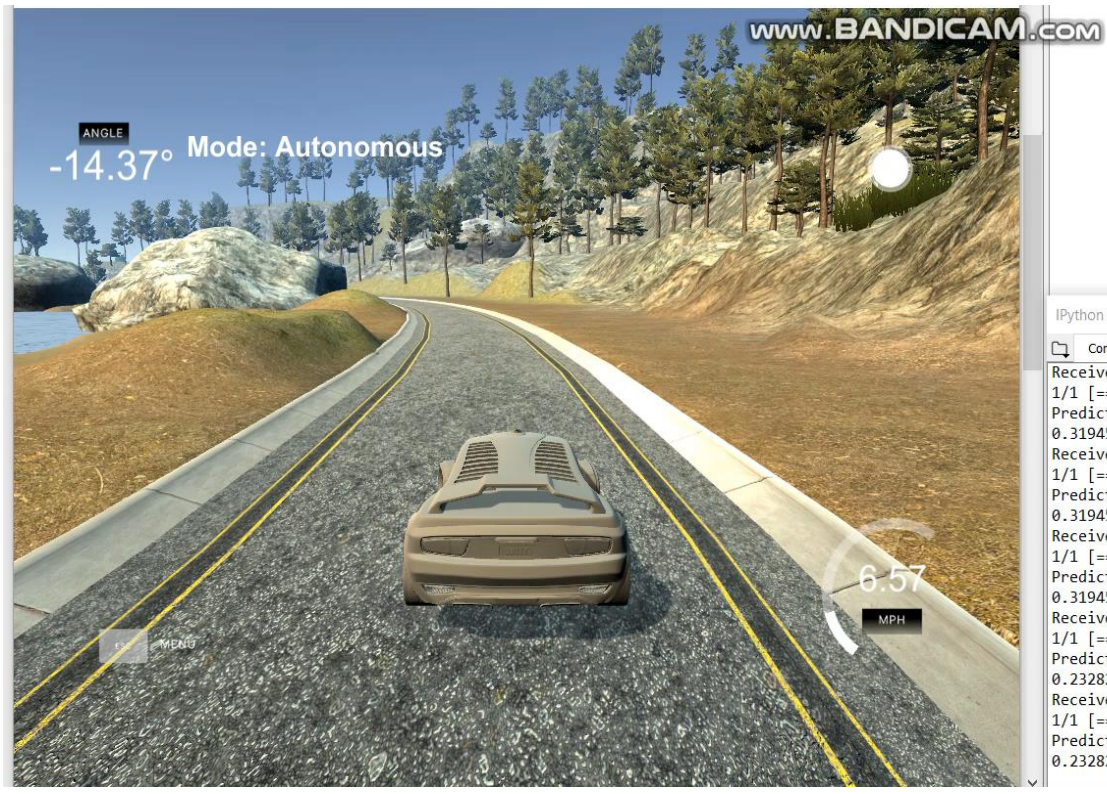

Here you can get help of any object by pressing Ctrl+I in front of it, either on the Editor or the Console.

Help can also be shown automatically after writing a left parenthesis next to an object. You can activate this behavior in Preferences > Help.

New to Spyder? Read our tutorial

#### IPvthon console

Console 35/A Received data (Steering angle, throttle, speed): 0.0 0.0 0.0 Predicted values (Steering angle, throttle, brake): -0.5748037397861481 0.31945547461509705 0.0 Received data (Steering\_angle, throttle, speed): 0.0 0.0 0.0 Predicted values (Steering\_angle, throttle, brake): -0.5748037397861481 0.31945547461509705 0.0 Received data (Steering\_angle, throttle, speed): 0.0 0.0 0.0 Predicted values (Steering angle, throttle, brake): -0.5748037397861481 0.31945547461509705 0.0 Received data (Steering\_angle, throttle, speed): 0.0 0.0 2.628 Predicted values (Steering\_angle, throttle, brake): -0.5764079391956329 0.23282137513160706 0.0876 Received data (Steering\_angle, throttle, speed): 0.0 0.0 2.628 Predicted values (Steering\_angle, throttle, brake): -0.5764079391956329 0.23282137513160706 0.0876

- Normalization: Speed / 30, Image / 255
- Scaling:  $[0, 1] \to [-1, 1]$

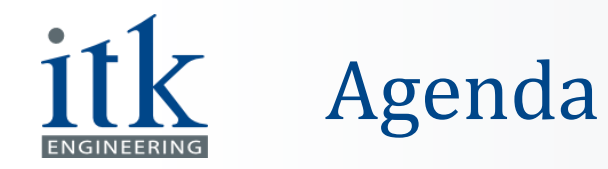

- **E** Introduction
- Tools Set-up
- **Environment Generation**
- Convolutional Neural Network
- **.** Interface to Test the Model
- CNN Improvements
- **E** Network Results
- Demo
- Outlook
- References

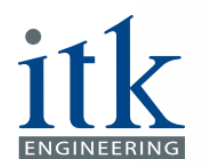

# Original Image Received from Simulator

- Images used to train the model
- Size of Image : 160 \* 320 \* 3

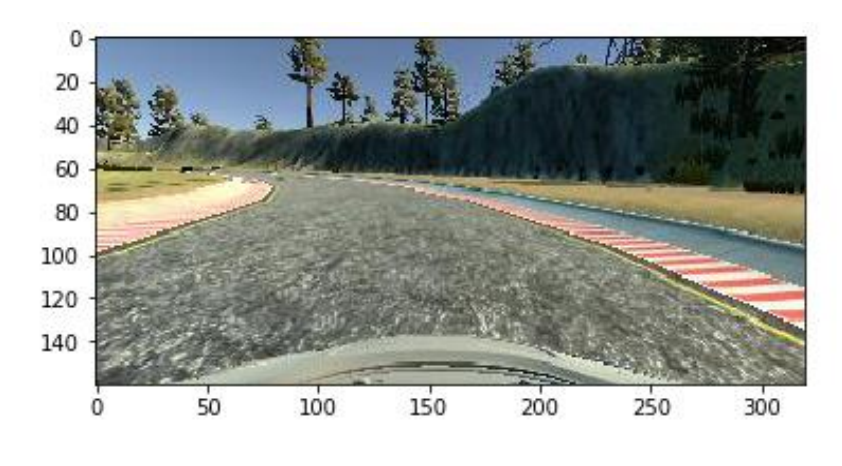

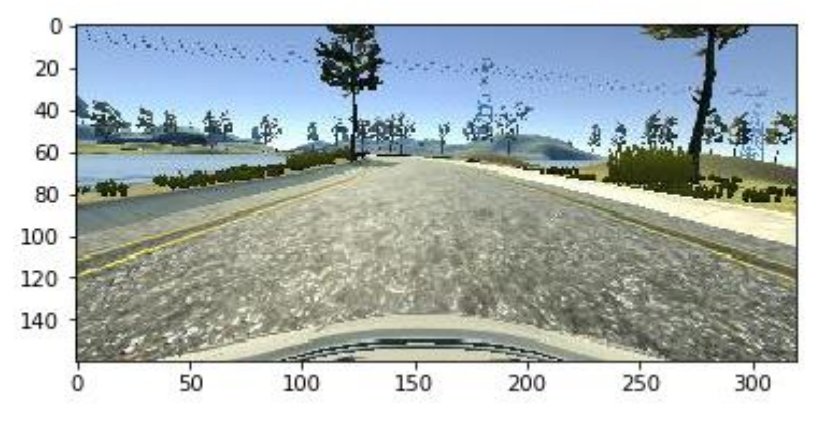

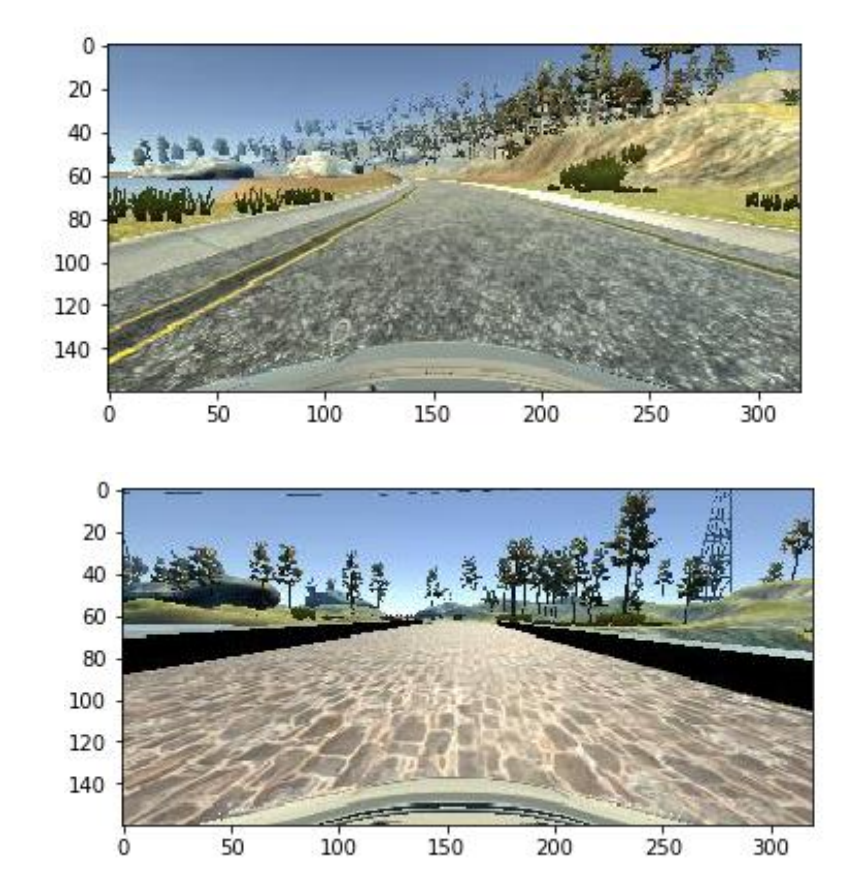

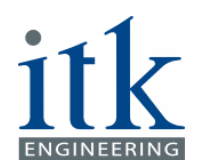

#### Image Pre-processing

- Images are cropped to show only the road in front
- Size of Image : 75 \* 320 \* 3

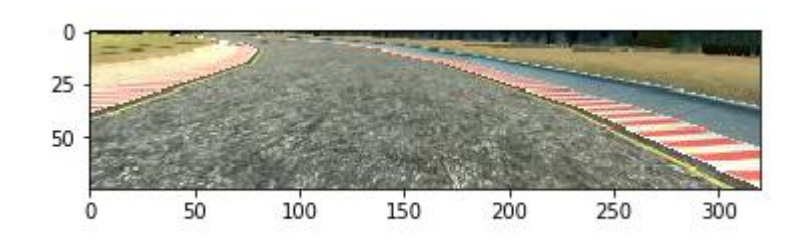

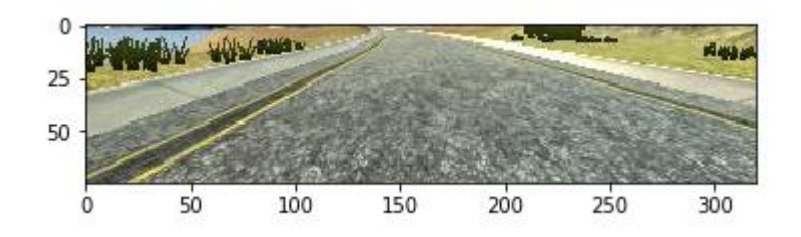

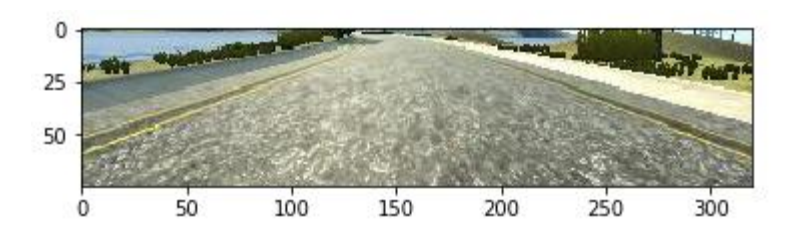

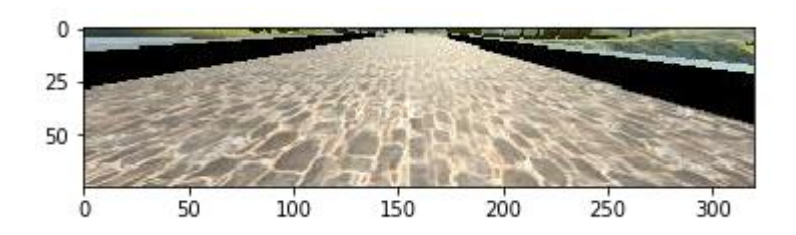

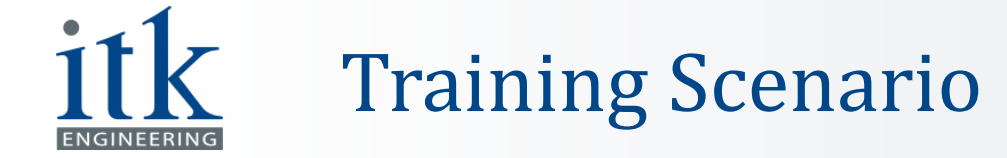

#### ■ Data samples to train the model: ✓ Car driven on road data

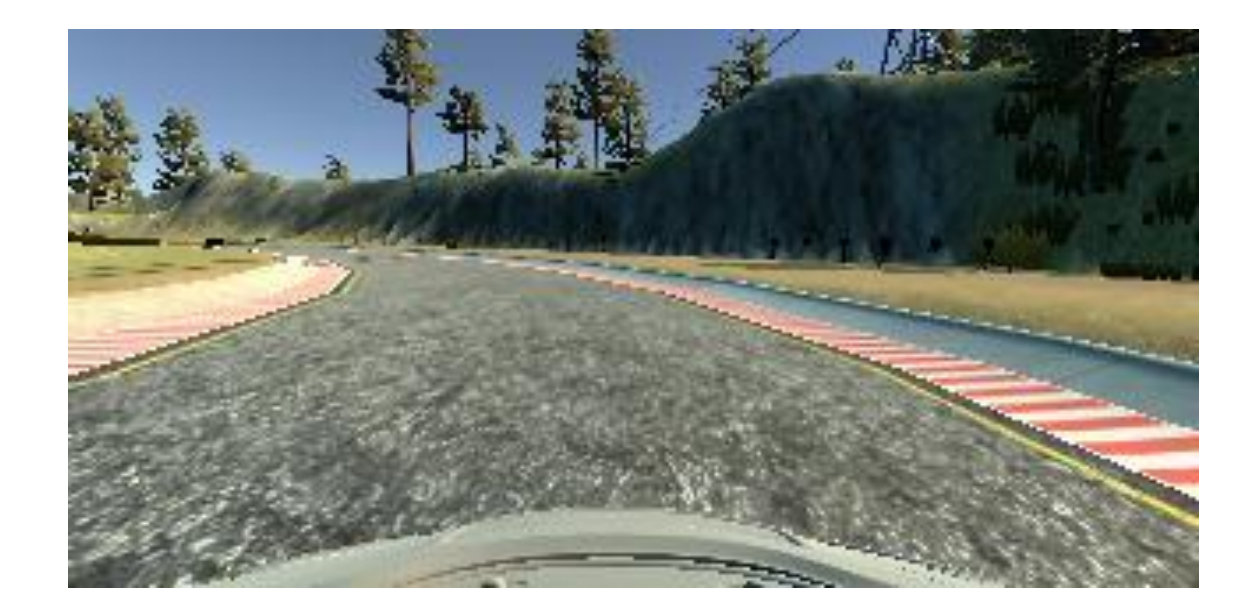

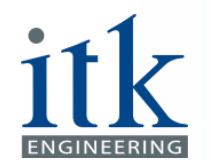

#### Model with Only Straight Road Data

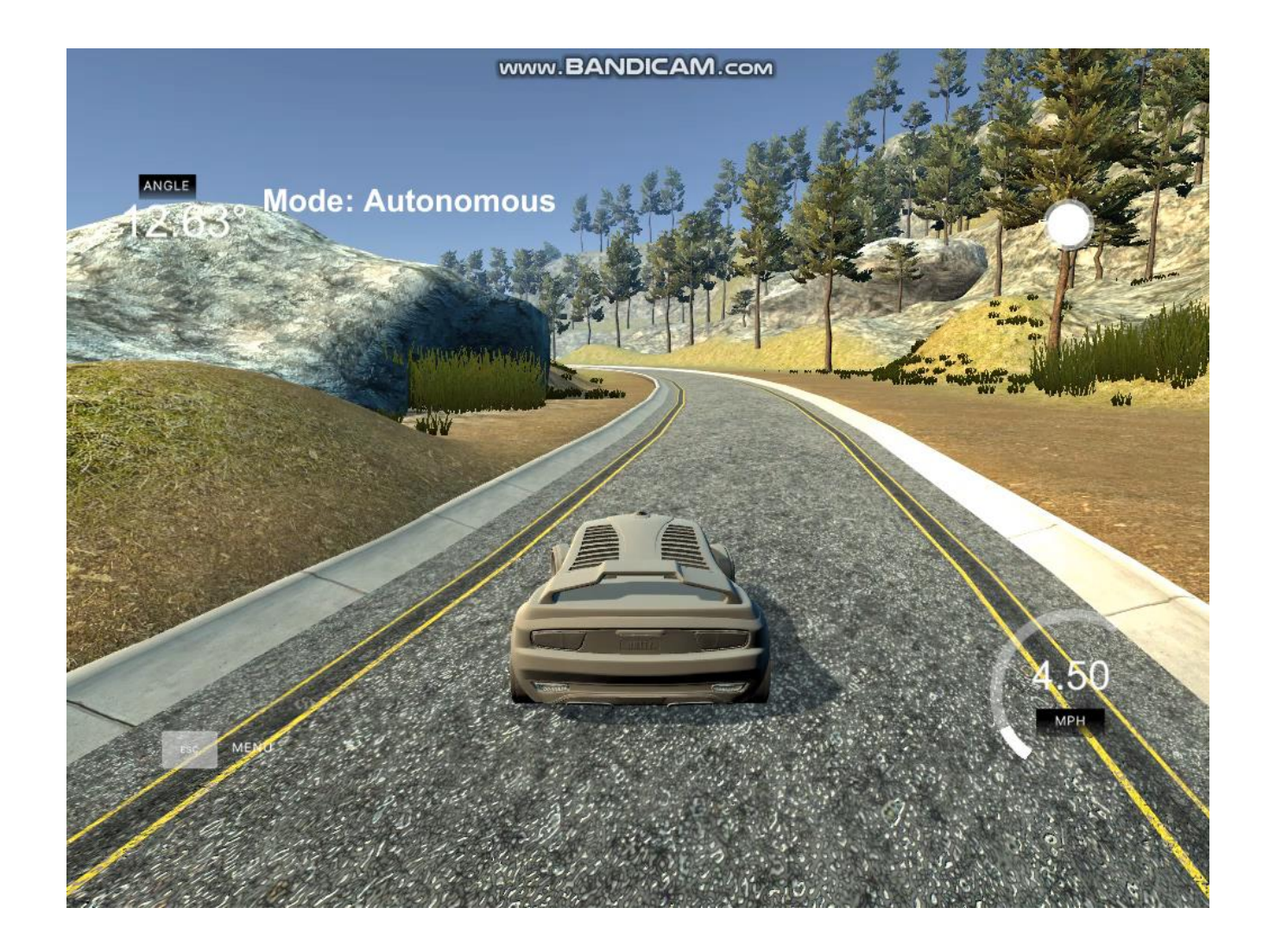

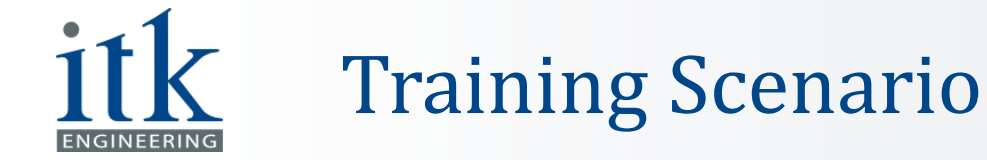

#### ■ Data samples to train the model: ✓ Car coming back to road

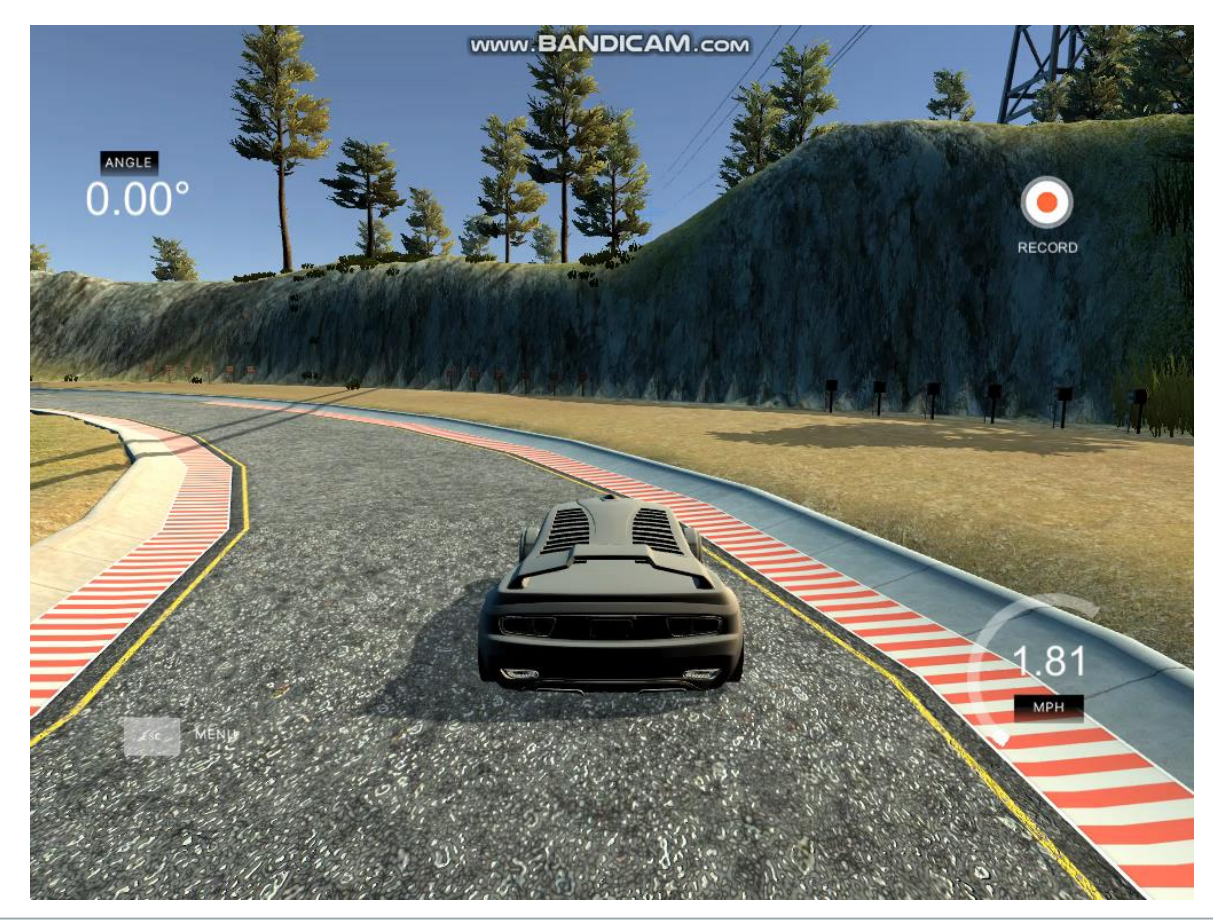

## Model Trained to Come Back on Road

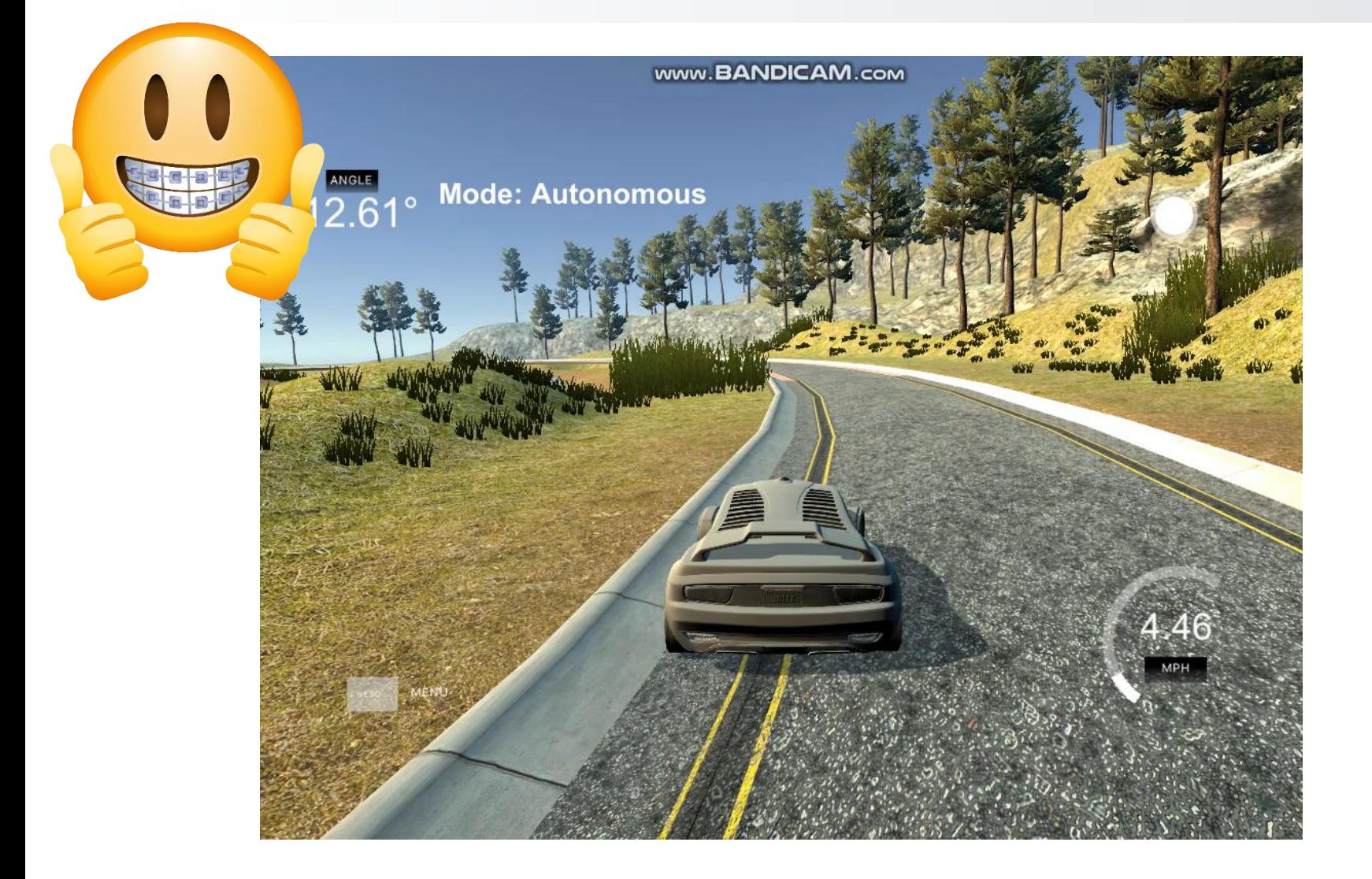

itk

**ENGINEERING** 

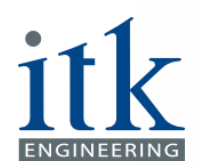

#### Model Improvements

- **.** Increase the depth of the CNN
- Sample weight added :
	- ✓ Steering angle : 2
	- $\checkmark$  Throttle : 5
	- $\checkmark$  Brake : 1

Loss function = 
$$
\frac{1}{n} \sum_{i=0}^{n} (y_{(i)} - \hat{y}_{(i)})^2
$$
 (Weight)

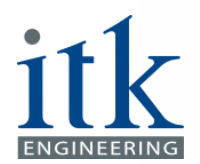

#### Final Neural Network Details

- Image size : 75 \* 320 \* 3
- Total images : 17595
- Training set : 14252
- Validation set : 1583
- Testing set : 1759
- Loss = mean\_squared\_error
- $\blacksquare$  metrics= mean absolute error
- **Optimizer : Adam**
- Batch size : 32
- **Epoch: 100**

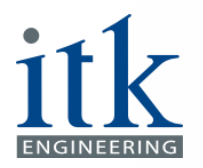

# Convolution Layers Details

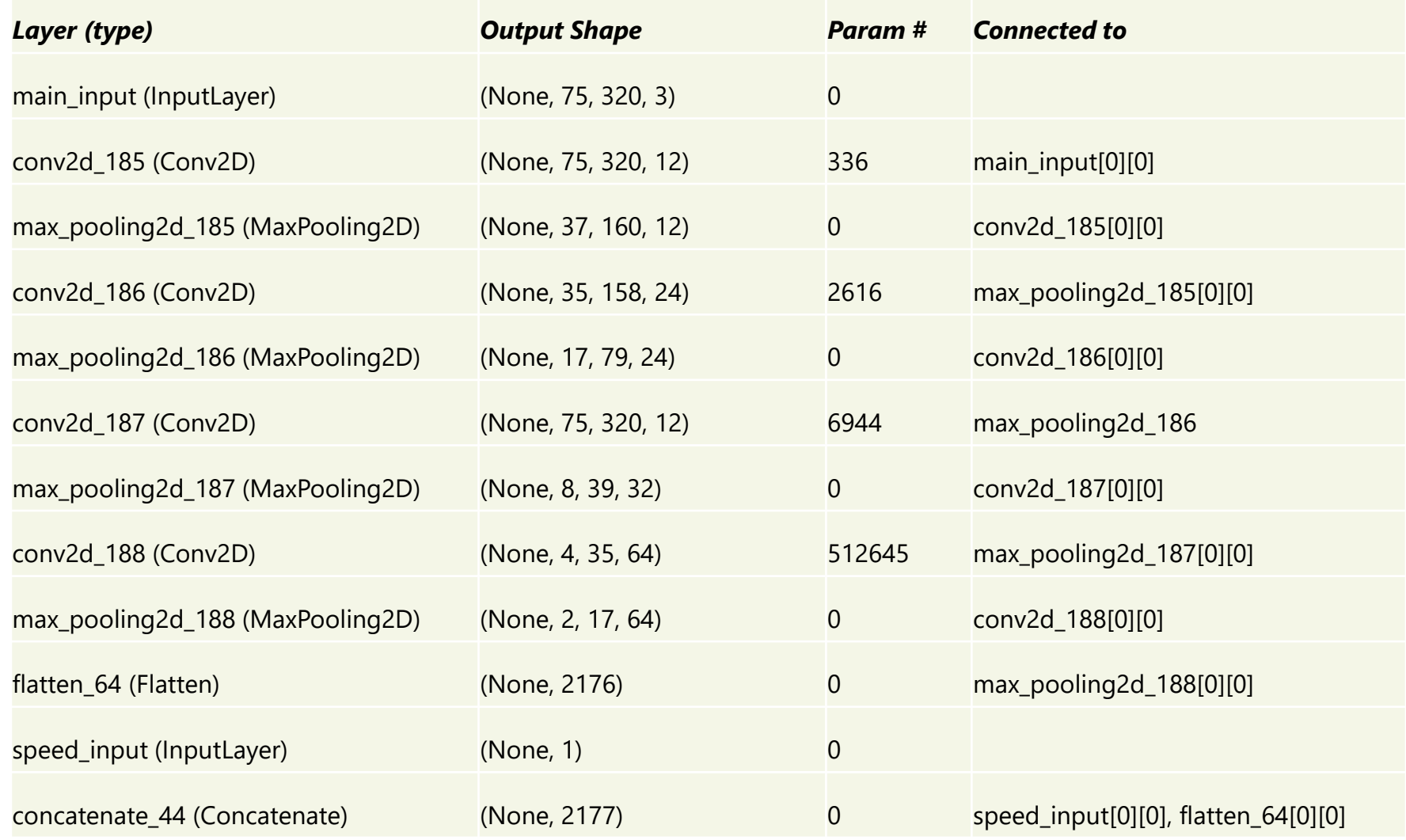

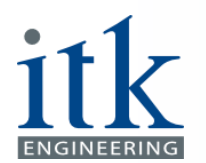

## Convolution Layers Details

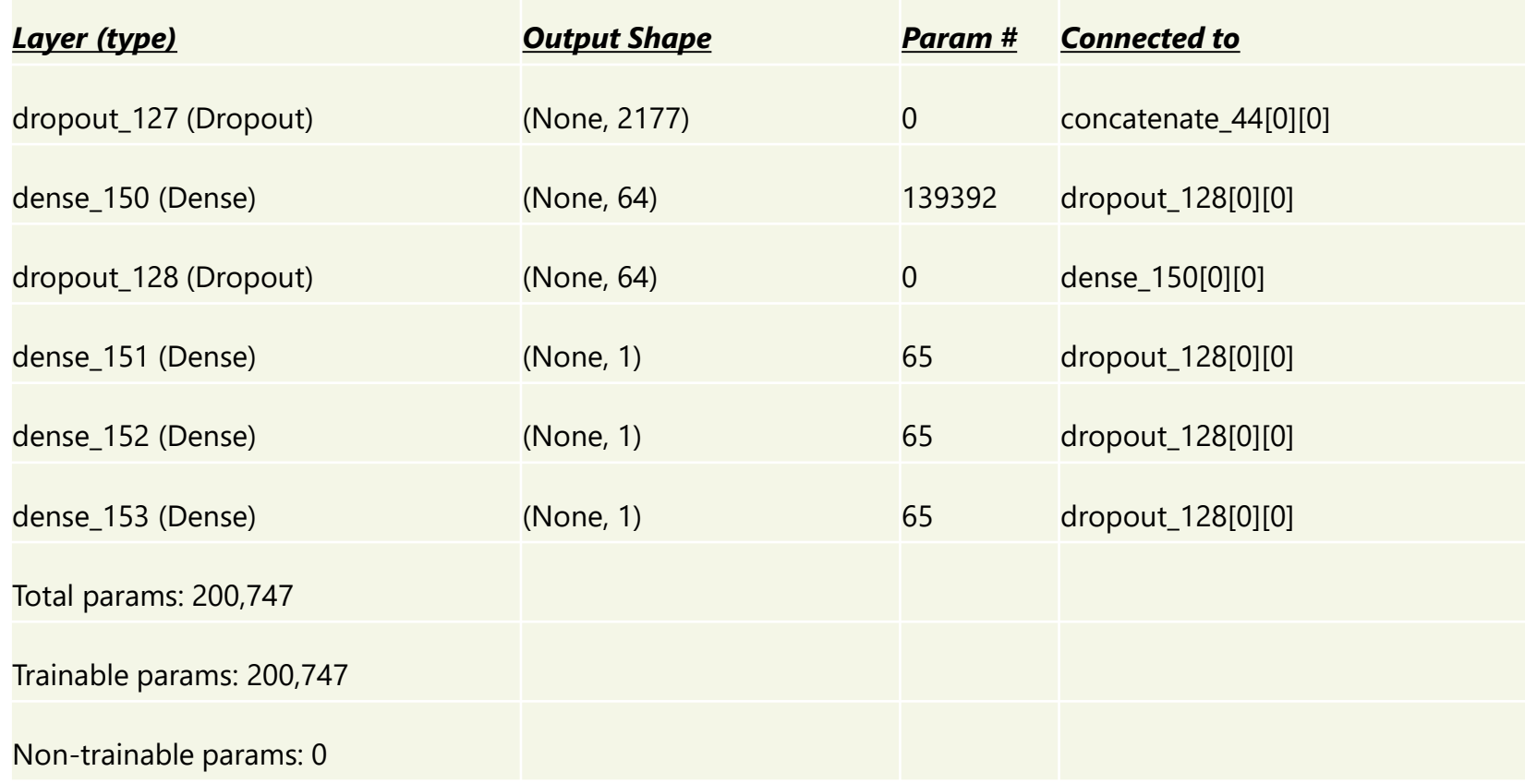

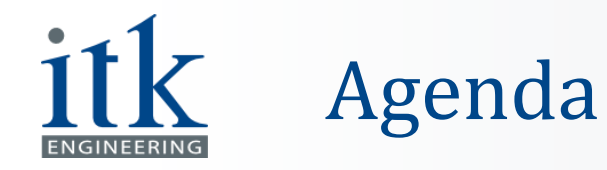

- **E** Introduction
- Tools Set-up
- **Environment Generation**
- Convolutional Neural Network
- **.** Interface to Test the Model
- CNN Improvements
- Network Results
- Demo
- Outlook
- References

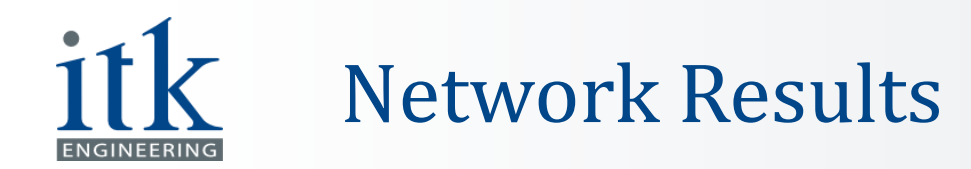

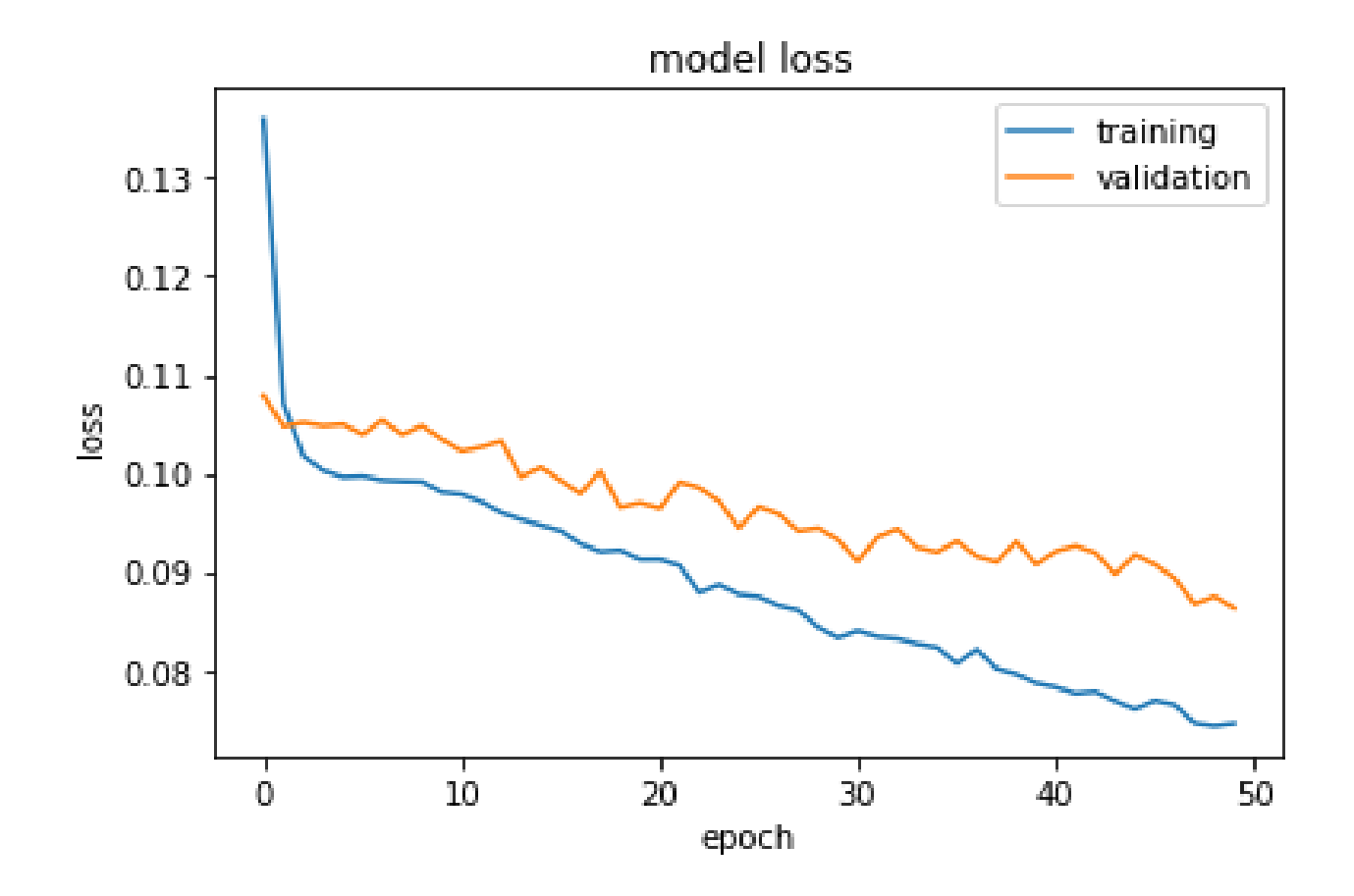

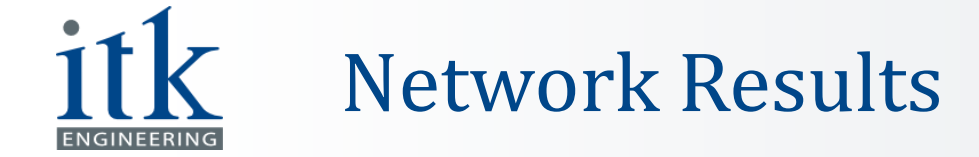

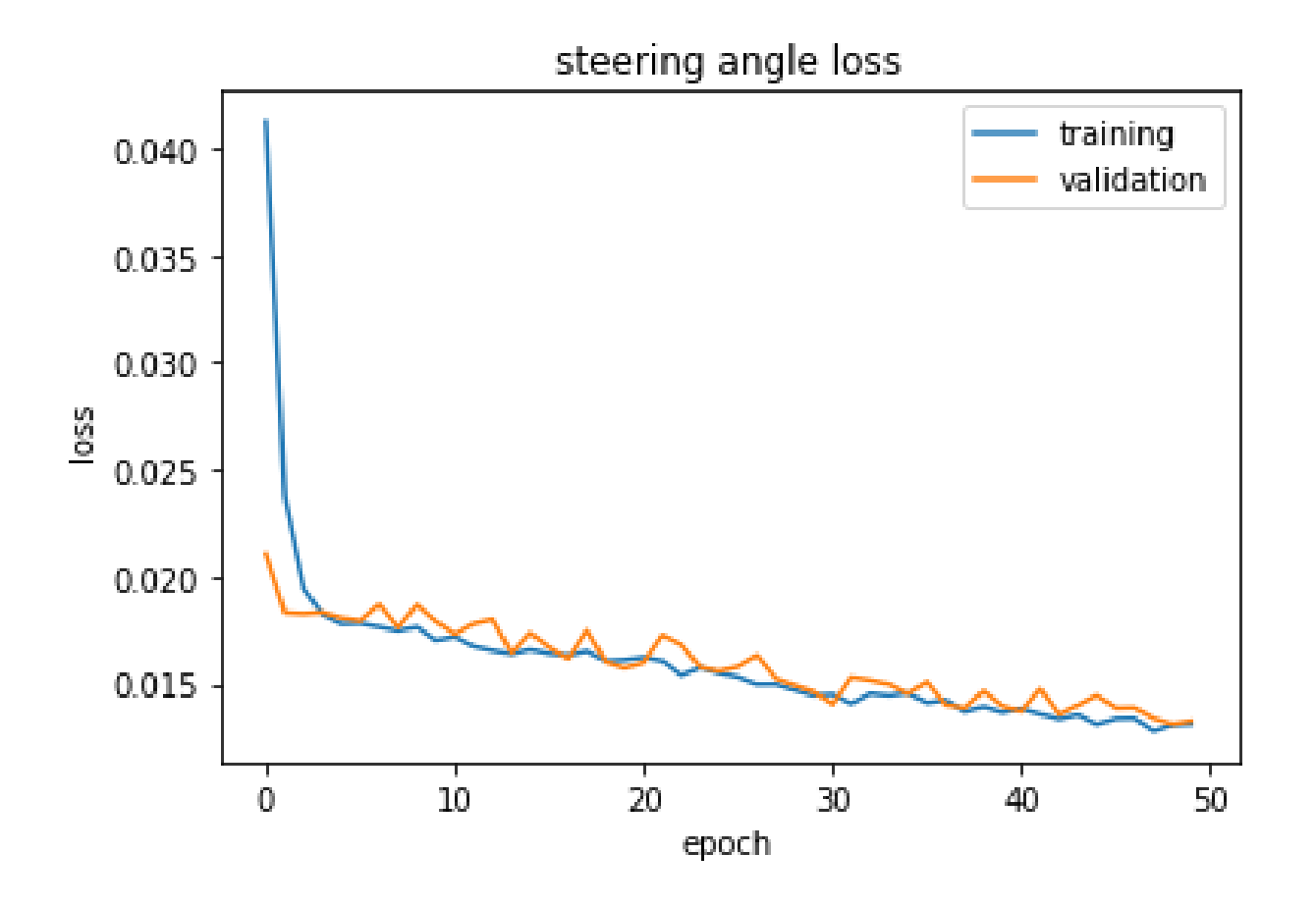

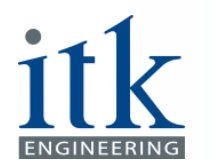

#### Network Results

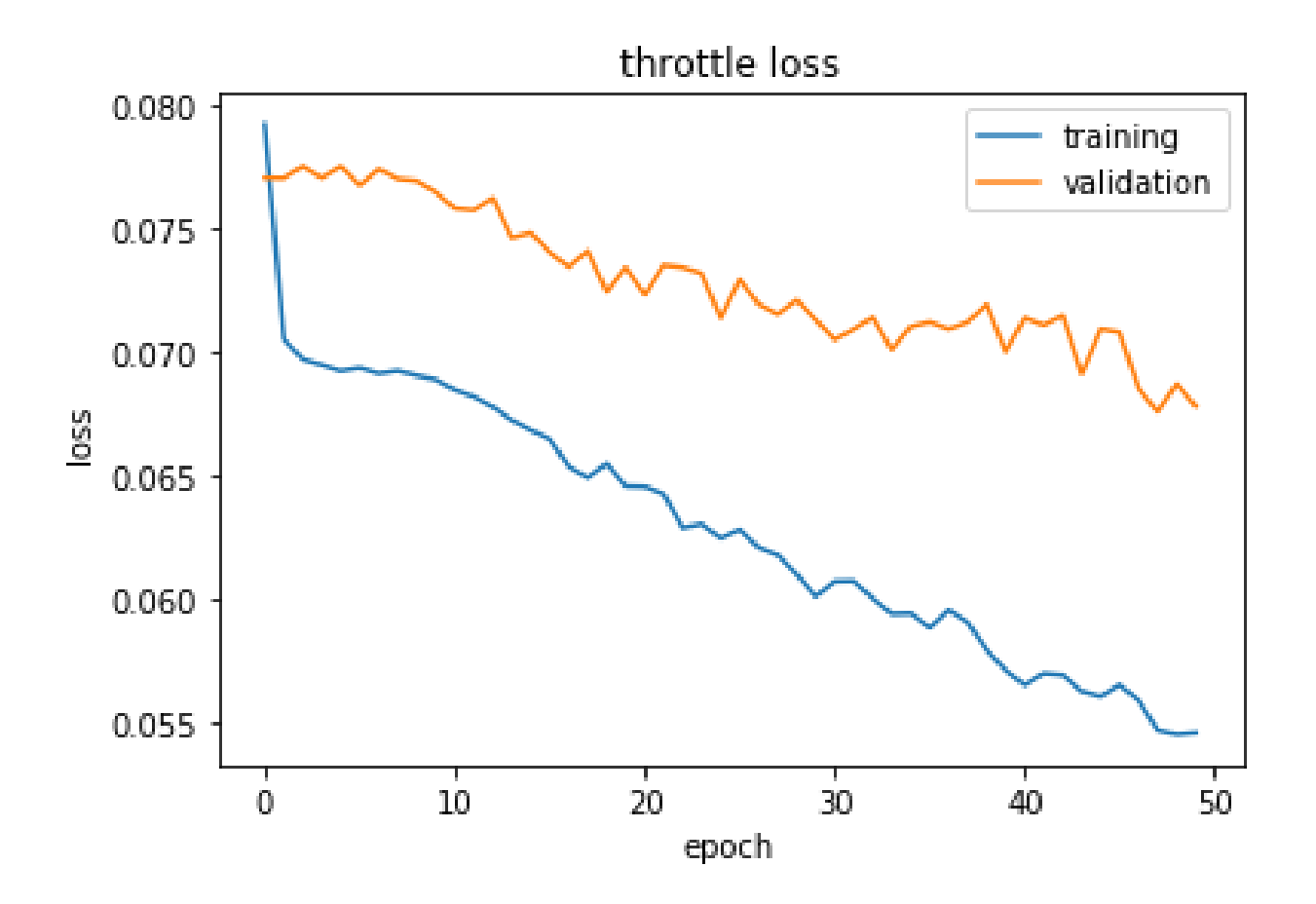

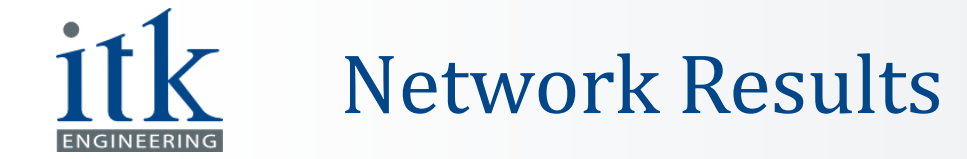

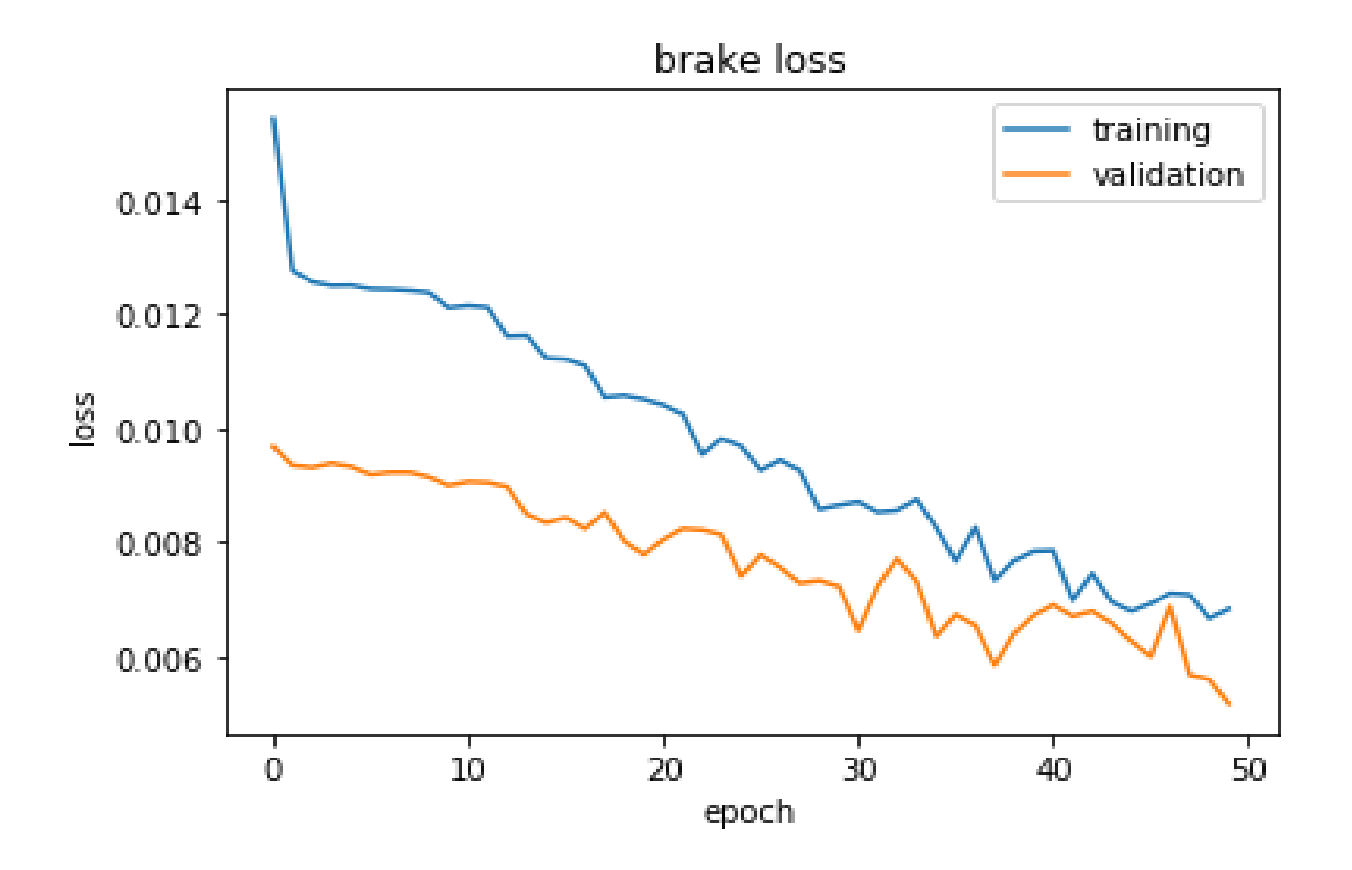

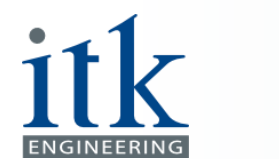

#### Network Results

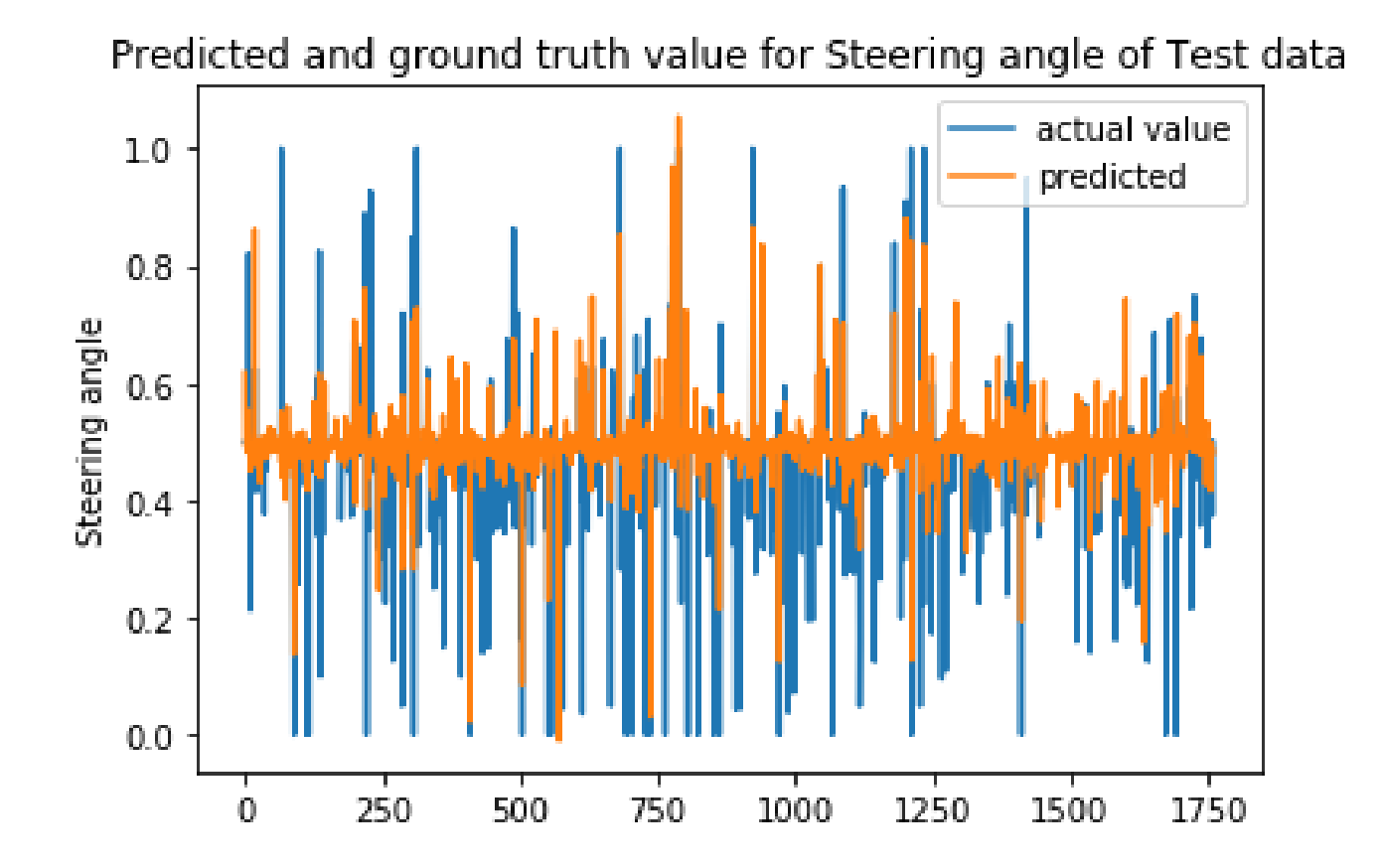

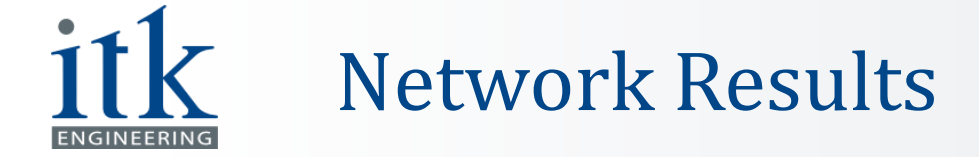

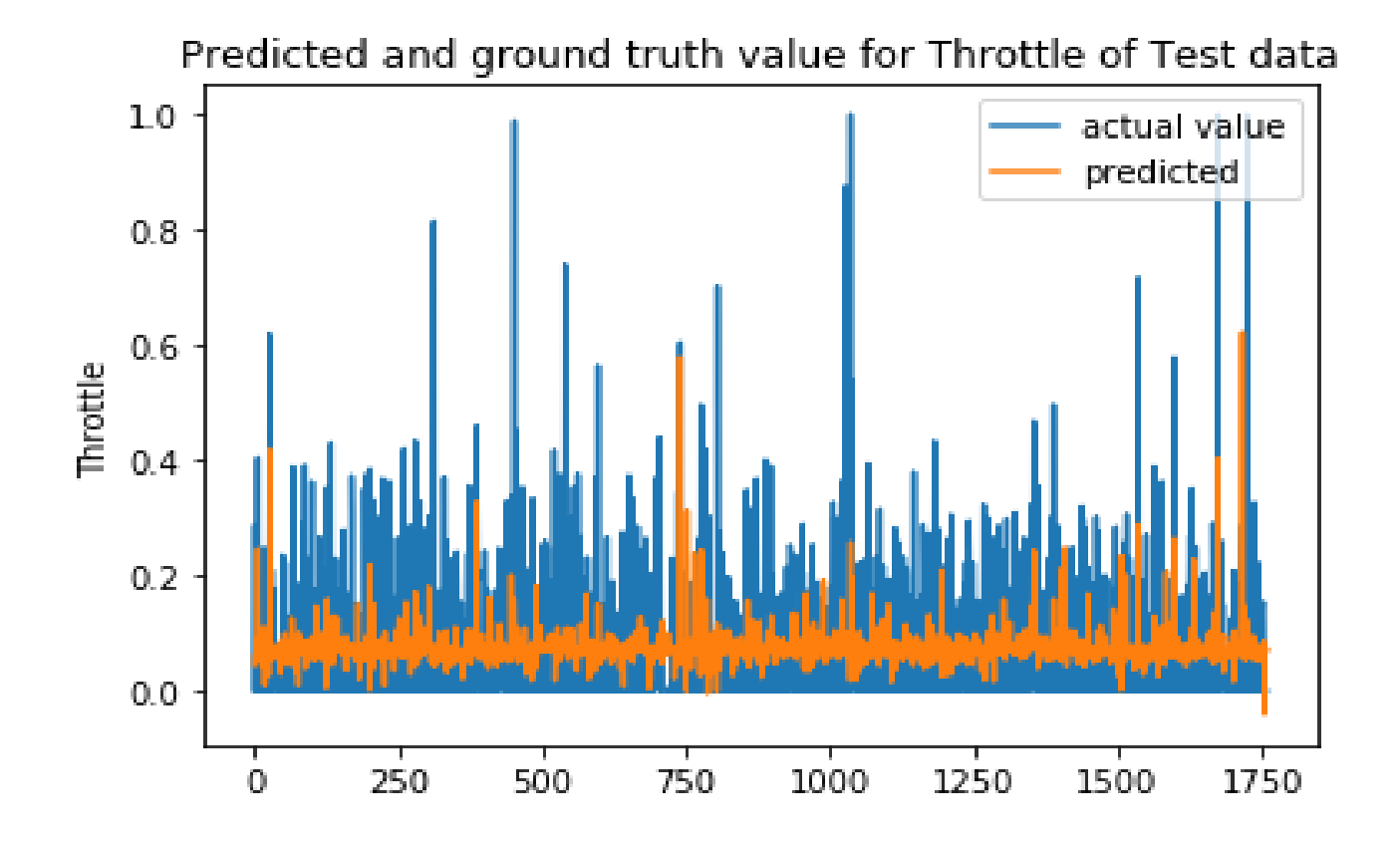

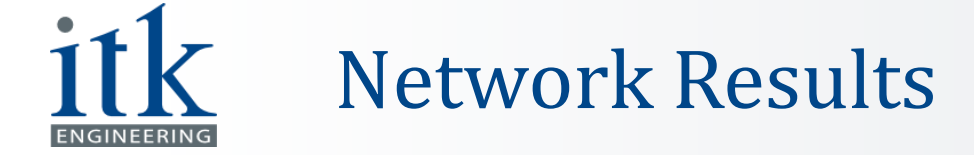

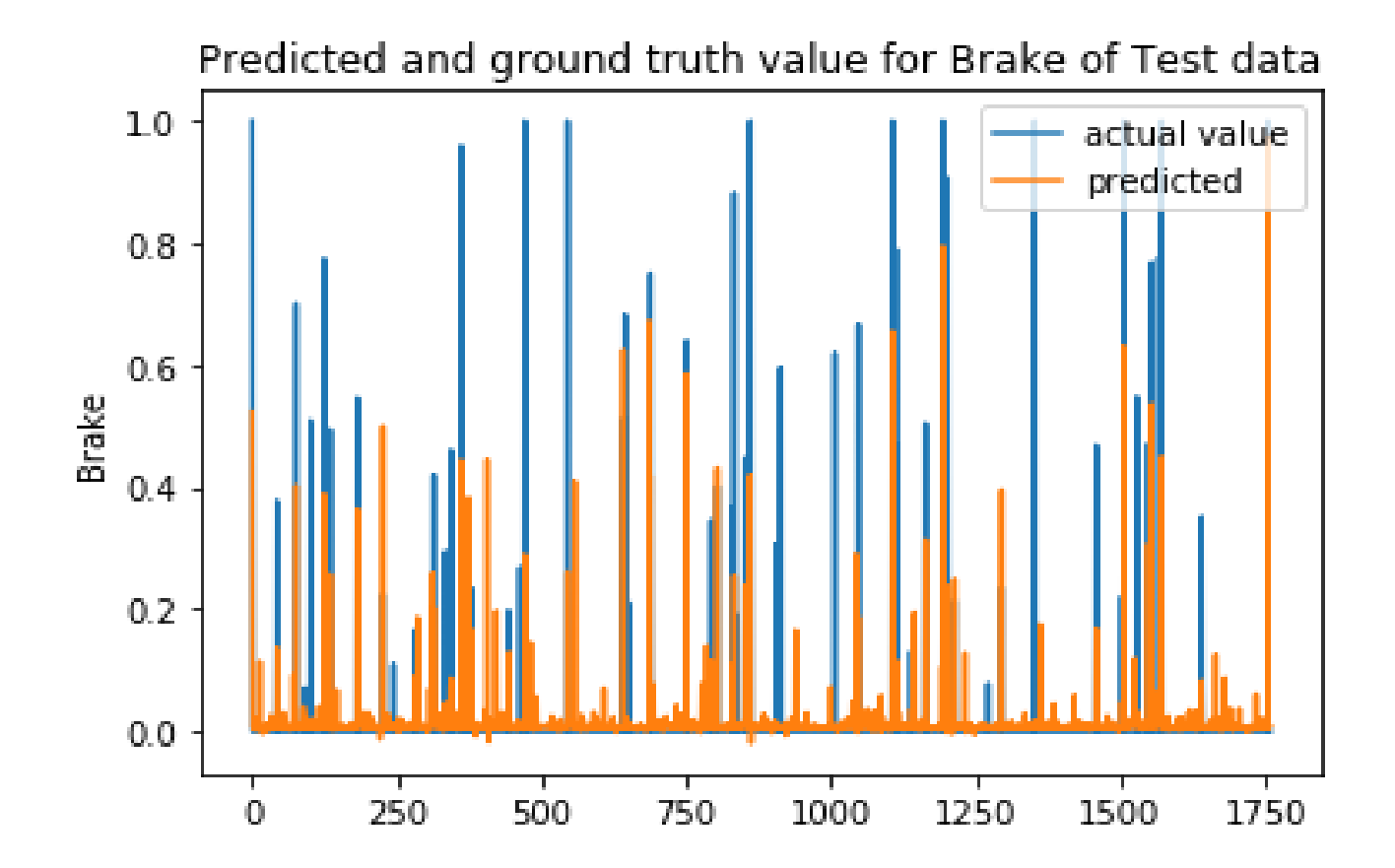

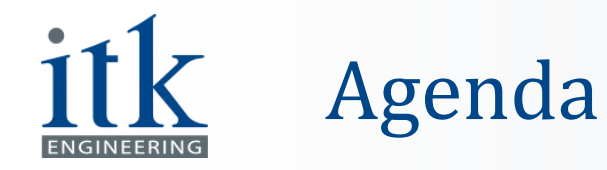

- **Introduction**
- Tools Set-up
- **Environment Generation**
- Convolutional Neural Network
- **.** Interface to Test the Model
- CNN Improvements
- **E** Network Results
- Demo
- Outlook
- References

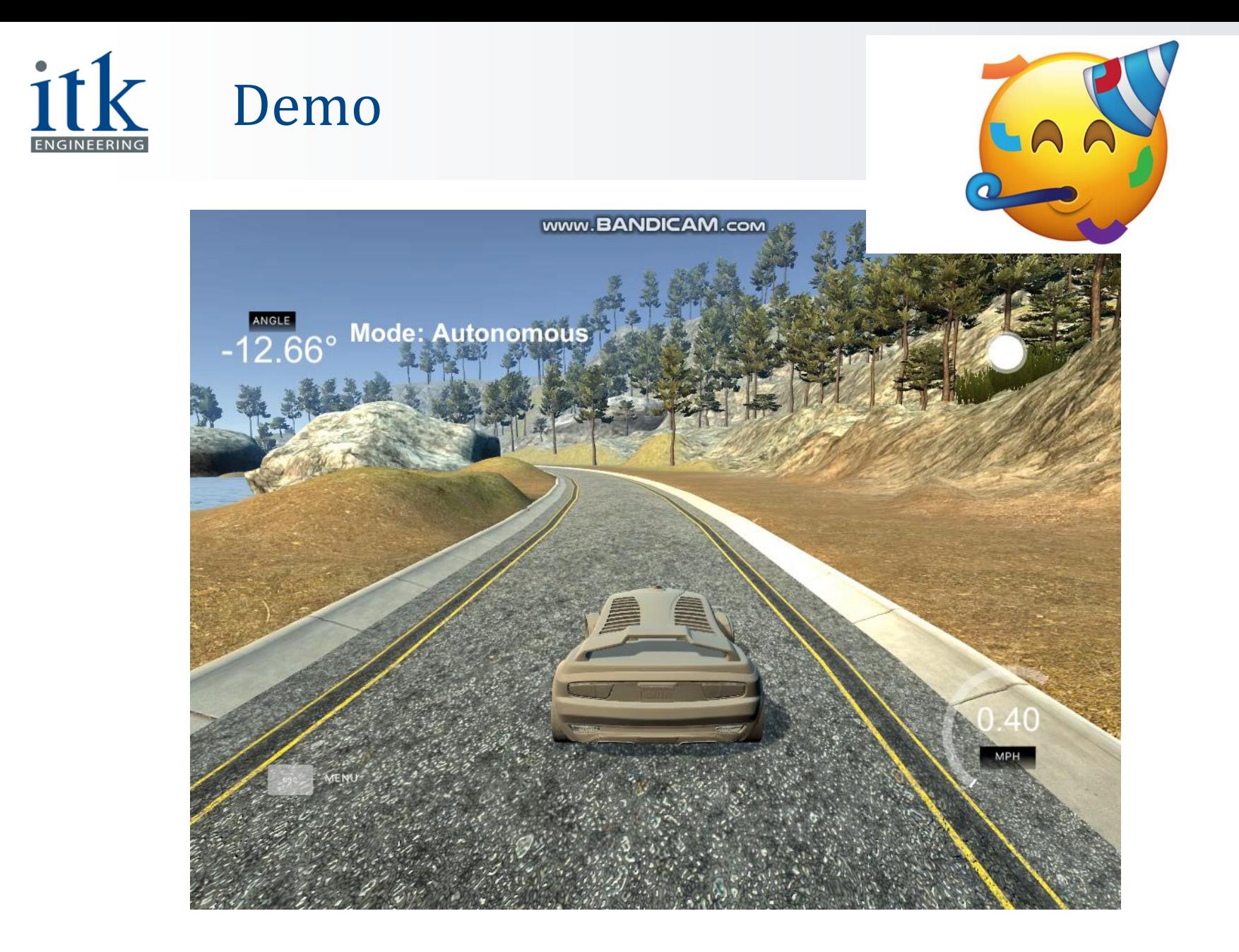

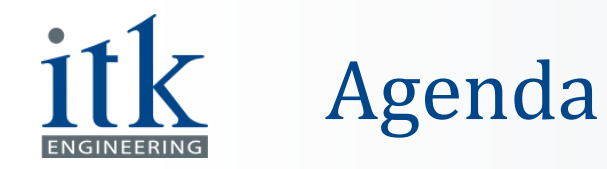

- **E** Introduction
- Tools Set-up
- **Environment Generation**
- Convolutional Neural Network
- **.** Interface to Test the Model
- CNN Improvements
- **E** Network Results
- Demo
- Outlook
- References

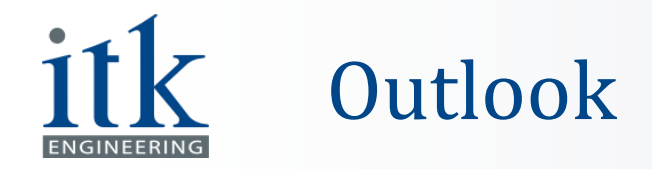

- To train the car with the new generated environment
- To create an environment without any steps on the corner of the road
- To use the images from left and right cameras and other additional sensors or elements
- To find the right amount of weight to be added to the throttle
- To train the car with more data to get the best-trained model
- **· Implementing a recurrent neural network**

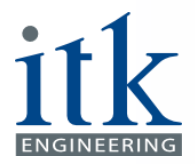

# Thank You!

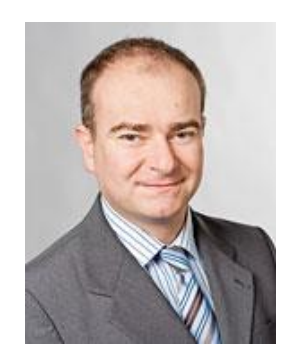

Prof. Dr. Massimo Fornasier TUM Data Innovation Lab

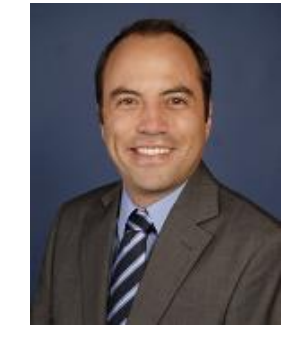

Dr. Ricardo Acevedo Cabra TUM Data Innovation Lab

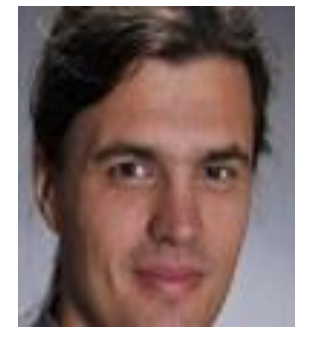

Dr. Stefan Held ITK Engineering GmbH

Felix Wempe, M.Sc. ITK Engineering GmbH

Johannes Klotz, M.Sc. ITK Engineering GmbH

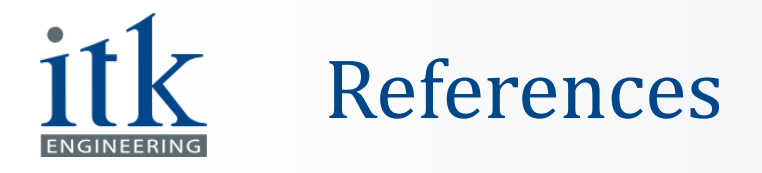

[1] daimler.com. (2018). Daimler - Home. [online] Available at: https://www.daimler.com/innovation/autonomousdriving/special/definition.html [Accessed 14 Feb. 2018].

[2] Python 3.5 Documentation (2018). Python documentation and libraries. [online] Available at: https://docs.python.org/3/library/ [Accessed 14 Feb. 2018].

[3] Udacity self-driving-car-simulator project at GitHub (2018). Udacity/self-driving-car-sim. [online] Available at: https://github.com/udacity/self-driving-car-sim [Accessed 14 Feb. 2018].

[4] Unity game engine (2018). Unity3D - Home. [online] Available at: https://unity3d.com/ [Accessed 14 Feb. 2018].

[5] TensorFlow.com (2018). TensorFlow - Home. [online] Available at: https://www.tensorflow.org/ [Accessed 14 Feb. 2018].

[6] OpenDRIVE 1.4 Specifications Document (2018). openDRIVE® - Home. [online] Available at: http://www.opendrive.org/docs/OpenDRIVEFormatSpecRev1.4H.pdf [Accessed 14 Feb. 2018].

[7] OpenRoadEd.net (2018). OpenRoadEd - Home. [online] Available at: https://sourceforge.net/projects/openroaded/ [Accessed 14 Feb. 2018].

[8] keras.io (2018). Keras - Home. [online] Available at: https://keras.io/ [Accessed 14 Feb. 2018].

[9] CS231n: Convolutional Neural Networks for Visual Recognition (Spring 2017). Courses at Stanford University. [online] Available at: http://cs231n.stanford.edu/index.html [Accessed 14 Feb. 2018].

[10] Deeplearning4J.org (2018). Deep Learning Tutorials. [online] Available at: https://deeplearning4j.org/logisticregression [Accessed 14 Feb. 2018].

[11] Karen Simonyan and Andrew Zisserman. Very deep convolutional networks for large-scale image recognition. arXiv preprint arXiv:1409.1556, 2014.

[12] Alex Graves, Greg Wayne, and Ivo Danihelka. Neural tuning machines. arXiv preprint arXiv:1410.5401, 2014.

[13] Alex Krizhevsky, Ilya Sutskever, and Geoffrey E Hinton. Imagenet classification with deep convolutional neural networks. In Advances in neural information processing systems, pages 1097–1105, 2012.

[14] Rising, L., & Janoff, N. S. (2000). The Scrum software development process for small teams. IEEE Software, 17(4), 26-32.

# Convolution and Maxpooling layers

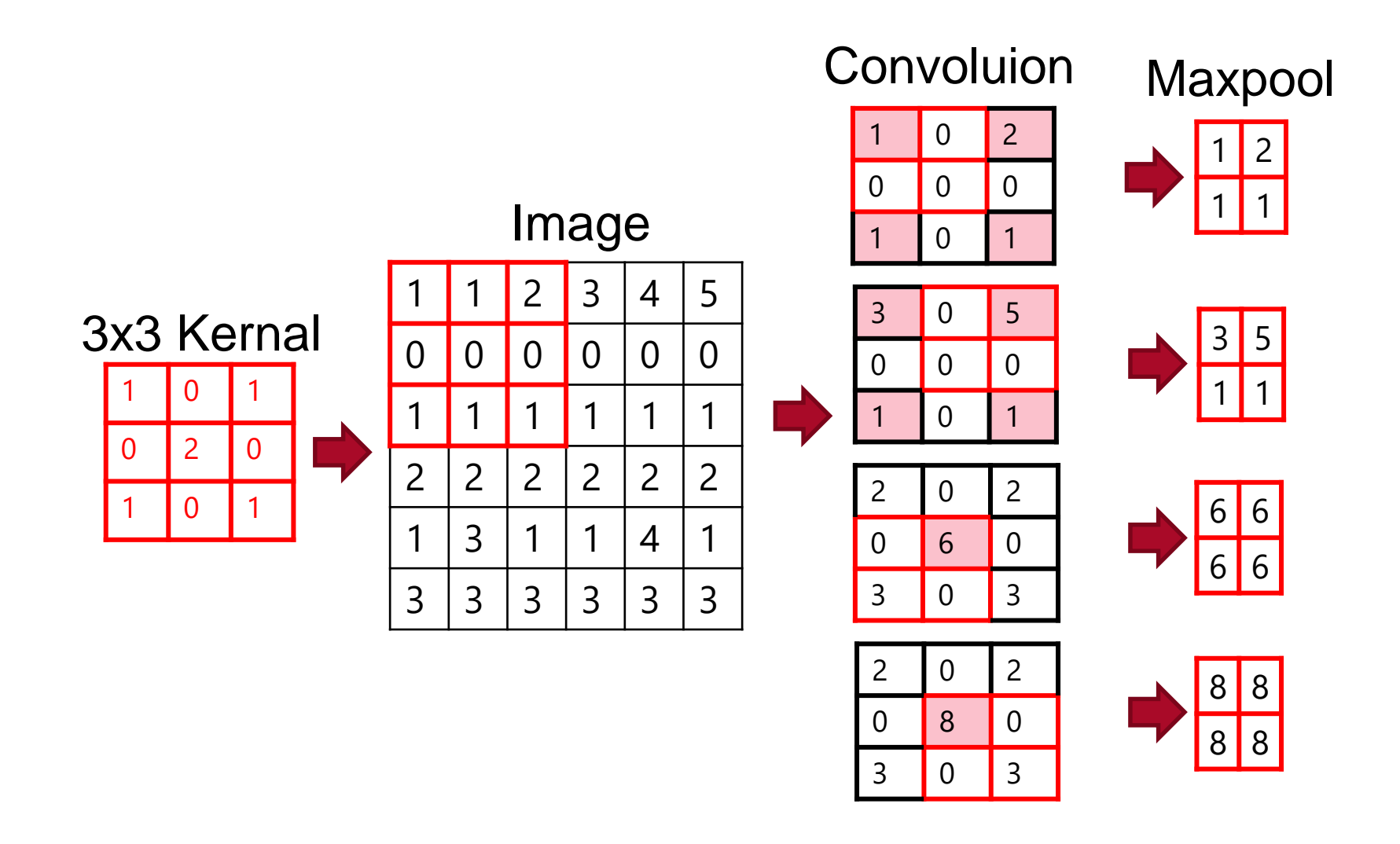

**ENGINEERING**